# **Ranocchi**

#### DATI IDENTIFICATIVI DELL'AGGIORNAMENTO

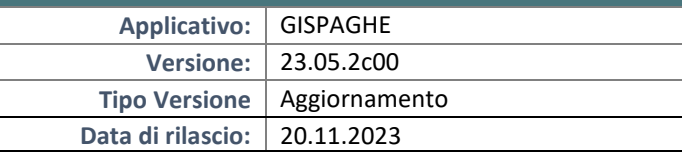

Gentile cliente,

La informiamo che è disponibile un aggiornamento GIS PAGHE.

Da GIS Start Web: cliccare sull'icona di visualizzazione aggiornamenti e scaricare l'aggiornamento (operazione automatica se attivo il download manager)

Dal sito Ranocchi: accedere all'area riservata del sito http://www.ranocchi.it ed effettuare il download del file di Aggiornamento 23.05.2c0 (Aggiornamenti software\2023\GIS PAGHE - Gis Paghe 23.05.2c00 Aggiornamento 23.05.2c00 )

# **COMPATIBILITA' E INSTALLAZIONE**

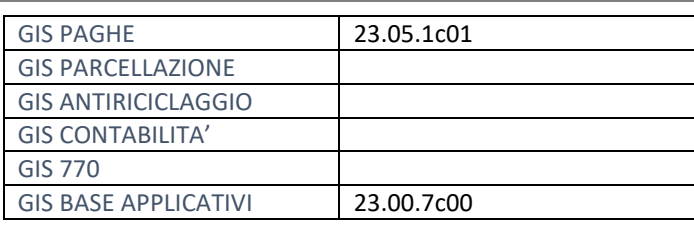

L'installazione dell'applicativo è identica per tutti i tipi di server (LINUX o WINDOWS) e può essere eseguita da un qualsiasi client in cui è presente l'applicativo GISPAGHE.

**Ranocchi** 

Paghe e Stipendi

同臣

Per effettuare l'installazione dell'aggiornamento eseguire le seguenti operazioni Da Gis Start Web:

- 1. nella sezione AGGIORNAMENTI cliccare sull'icona di download per scaricare l'aggiornamento
- 2. una volta scaricato cliccare sull'icona verde per installare l'aggiornamento

Dal sito Ranocchi:

- 1. Effettuare il download del file *GISPAGHE\_Agg\_2352c0\_fsetup0* dall'area riservata del sito *ranocchi.it*
- 2. Salvare il file in una qualsiasi cartella di un client in cui è presente la procedura GISPAGHE
- 3. Eseguire il file con un doppio click del mouse
- 4. Selezionare il nome del *server* o *locale*
- 5. Selezionare la *sigla* da aggiornare
- 6. Selezionare il tasto *installa* per procedere con l'aggiornamento

#### **AVVERTENZE**

La presente release contiene :

- Circolare INPS n. 88 del 31.10.2023: Riforma delle disposizioni in materia di enti sportivi professionistici e dilettantistici, nonché di lavoro sportivo (dopo aver visionato le presenti note e possibile consultare la scheda operativa allegata).

# SOMMARIO

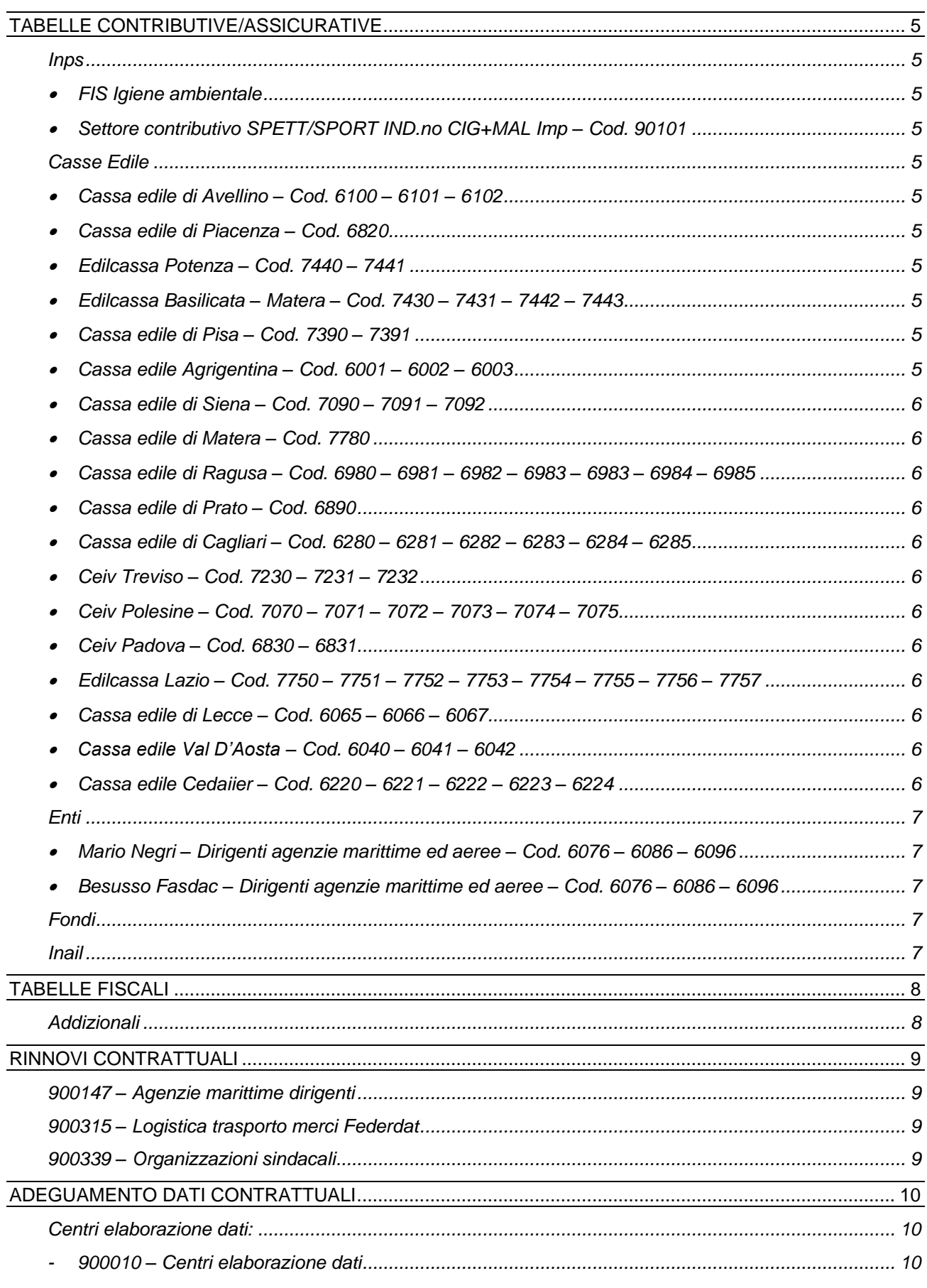

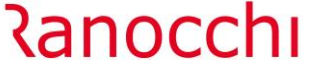

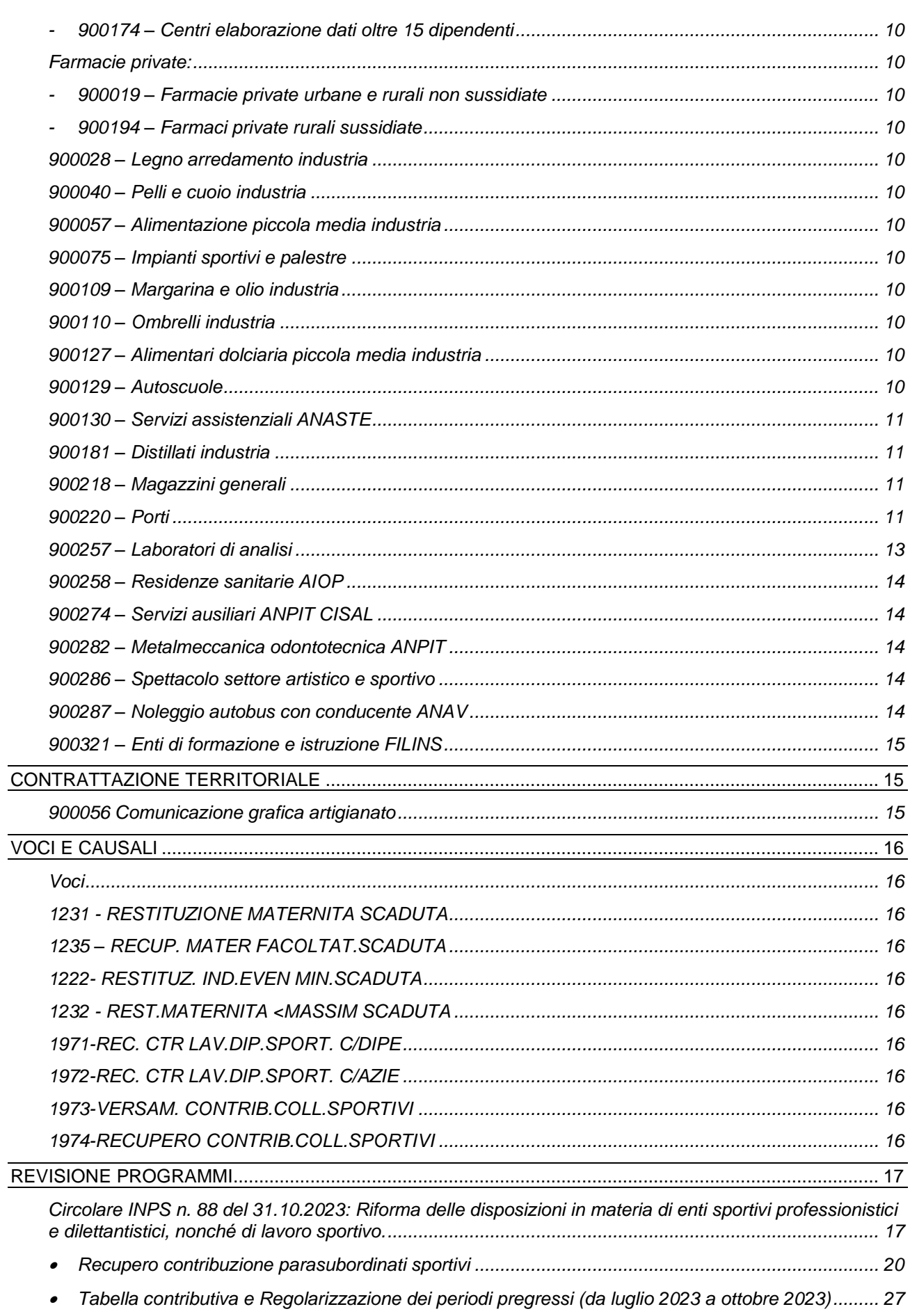

# **Ranocchi**

**GIS PRGHE** 

Versione Data

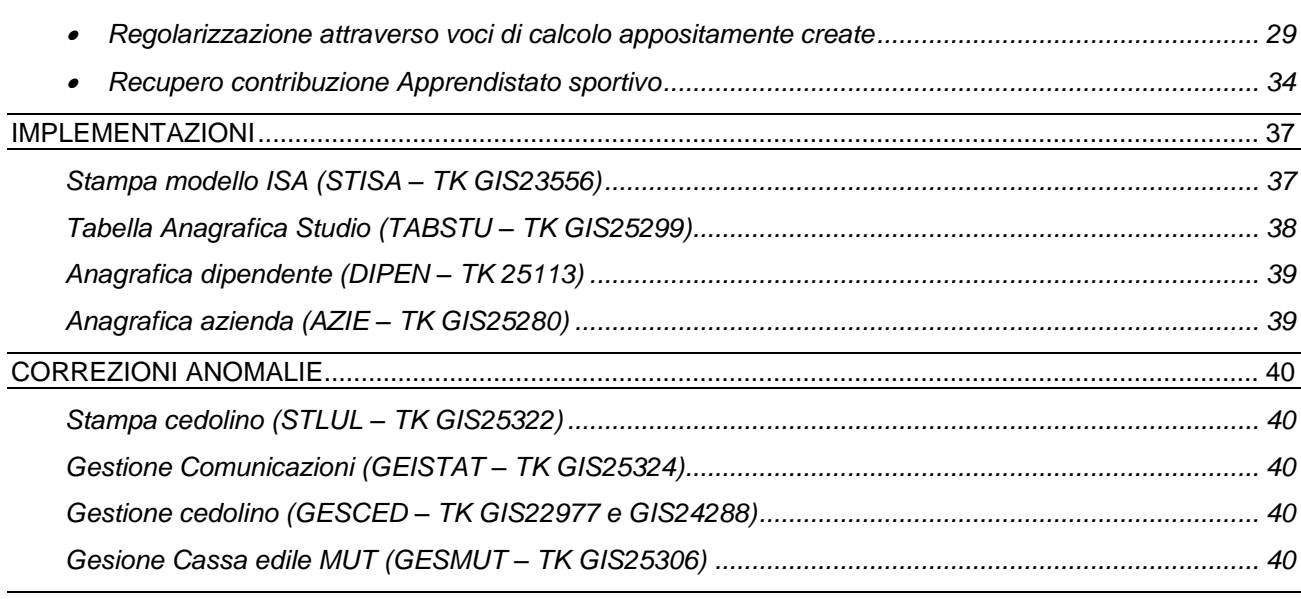

#### <span id="page-4-0"></span>**TABELLE CONTRIBUTIVE/ASSICURATIVE**

#### <span id="page-4-2"></span><span id="page-4-1"></span>**Inps**

• FIS Igiene ambientale

L'Inps con messaggio 3901 del 07/11/2023 ha esteso anche alle aziende con un solo dipendente il versamento del contributo FIS Igiene ambientale. Nella tabella FIS 14, presente in tabelle, contributive Inps, CODINP è stata inserita la scelta fino a 15 dipendenti al campo numero dipendenti. In base al numero dipendenti le aliquote da versare sono le seguenti:

- 0,45% (2/3 a carico del datore di lavoro e 1/3 carico dei lavoratori), per i datori che occupano mediamente sino a 15 dipendenti;
- 0,65% (2/3 a carico del datore di lavoro e 1/3 carico dei lavoratori), per i datori di lavoro che occupano mediamente più di 15 dipendenti.

Dalla decorrenza novembre 2023 dovrà quindi essere rimosso nella posizione Inps delle aziende interessate il codice autorizzativo "0J" poiché, come indicato nel messaggio suddetto, l'Inps provvederà a rimuoverlo centralmente

<span id="page-4-3"></span>• Settore contributivo SPETT/SPORT IND.no CIG+MAL Imp – Cod. 90101

Modificata la descrizione del settore contributivo aggiungendo la dicitura SPORT poiché tale settore è l'unico che dovrà essere utilizzato anche per la gestione degli sportivi (si veda note pag. 29). Modificate le descrizioni delle tabelle contributive 911 – 915 – 916. Nella voce contributiva TFR pari a 0,20% al campo validità è stata inserita la nuova scelta "Non

sportivo o sportivo contribuzione 0,20%" che controlla il tipo contribuzione L1 e il tipo lavoratore sportivo (ST – SZ) ai fini dell'applicazione del contributo.

#### <span id="page-4-5"></span><span id="page-4-4"></span>**Casse Edile**

• Cassa edile di Avellino – Cod.  $6100 - 6101 - 6102$ 

Inserita nuova voce contributiva Fondo territoriale qualificazione settore.

<span id="page-4-6"></span>• Cassa edile di Piacenza – Cod. 6820

Inserita nuova voce contributiva Fondo territoriale qualificazione settore e aggiornati contributi da 11/2023.

<span id="page-4-7"></span>• Edilcassa Potenza – Cod. 7440 – 7441

Aggiornati contributi da 11/2023 e inserito importo minimo APE in anagrafica cassa edile, folder parametri di calcolo.

- <span id="page-4-8"></span>• Edilcassa Basilicata – Matera – Cod. 7430 – 7431 – 7442 – 7443 Aggiornati contribuiti da 11/2023.
- <span id="page-4-9"></span>• Cassa edile di Pisa – Cod. 7390 – 7391

Inserita nuova voce contributiva Fondo territoriale qualificazione settore.

<span id="page-4-10"></span>• Cassa edile Agrigentina – Cod.  $6001 - 6002 - 6003$ Aggiornati contributi da 11/2023.

<span id="page-5-0"></span>• Cassa edile di Siena – Cod. 7090 – 7091 – 7092

Inserita nuova voce contributiva Fondo territoriale qualificazione settore.

<span id="page-5-1"></span>• Cassa edile di Matera – Cod. 7780

<u> Ranocchi</u>

Aggiornati contributi da 11/2023.

<span id="page-5-2"></span>• Cassa edile di Ragusa – Cod. 6980 – 6981 – 6982 – 6983 – 6983 – 6984 – 6985

Aggiornati contributi da 01/11/2023 e inserito importo minimo APE in anagrafica cassa edile, folder parametri di calcolo.

**GIS PRGHE** 

<span id="page-5-3"></span>• Cassa edile di Prato – Cod. 6890

Inserita nuova voce contributiva Fondo territoriale qualificazione settore.

<span id="page-5-4"></span>• Cassa edile di Cagliari – Cod. 6280 – 6281 – 6282 – 6283 – 6284 – 6285

Inserita nuova voce contributiva Fondo territoriale qualificazione settore e aggiornati contributi da 11/2023.

<span id="page-5-5"></span>• Ceiv Treviso – Cod. 7230 – 7231 – 7232

Eliminata percentuale di maggiorazione imponibile Inps in anagrafica cassa edile, folder parametri di calcolo poiché corrisponde alla percentuale calcolata del 15% sulle aliquote in tabelle in cui è presente l'apposito check.

<span id="page-5-6"></span>• Ceiv Polesine – Cod. 7070 – 7071 – 7072 – 7073 – 7074 – 7075

Eliminata percentuale di maggiorazione imponibile Inps in anagrafica cassa edile, folder parametri di calcolo poiché corrisponde alla percentuale del 15% calcolata sulle aliquote in tabelle in cui è presente l'apposito check.

<span id="page-5-7"></span> $\bullet$  Ceiv Padova – Cod. 6830 – 6831

Eliminata percentuale di maggiorazione imponibile Inps in anagrafica cassa edile, folder parametri di calcolo poiché corrisponde alla percentuale del 15% calcolata sulle aliquote in tabelle in cui è presente l'apposito check.

<span id="page-5-8"></span>• Edilcassa Lazio – Cod. 7750 – 7751 – 7752 – 7753 – 7754 – 7755 – 7756 – 7757

Aggiornati contributi da 11/2023.

<span id="page-5-9"></span>• Cassa edile di Lecce – Cod. 6065 – 6066 – 6067

Inserita nuova voce contributiva Fondo territoriale qualificazione settore e aggiornati contributi da 11/2023.

<span id="page-5-10"></span>• Cassa edile Val D'Aosta – Cod. 6040 – 6041 – 6042

Creata nuova voce contributiva per il contributo Fondo territoriale qualificazione settore in cui è stato modificato l'imponibile che per la cassa edile in oggetto corrisponde all'imponibile contributivo e non all'imponibile cassa edile.

<span id="page-5-11"></span>• Cassa edile Cedaiier – Cod. 6220 – 6221 – 6222 – 6223 – 6224

Inseriti i nuovi livelli e codici cedaiier nei parametri cassa edile, comando PAREDIL, previsti dalla comunicazione della cassa edile n. 430 del 02/11/2023.

# <span id="page-6-1"></span><span id="page-6-0"></span>**Enti**

• Mario Negri – Dirigenti agenzie marittime ed aeree – Cod. 6076 – 6086 – 6096

Con accordo 27/10/2023 è stato stabilito un incremento del contributo integrativo con decorrenza 01/01/2022, 01/01/2023, 01/01/2024 e 01/01/2025.

<span id="page-6-2"></span>• Besusso Fasdac – Dirigenti agenzie marittime ed aeree – Cod. 6076 – 6086 – 6096

Con accordo 27/10/2023 è stata stabilita una riduzione del contributo malattia c/azienda che passa da 5,51% a 5,29% e un aumento del contributo c/azienda a favore della gestione dei dirigenti pensionati che passa da 2,56% a 2,78%.

# <span id="page-6-3"></span>**Fondi**

Nessun aggiornamento.

# <span id="page-6-4"></span>**Inail**

Nessun aggiornamento.

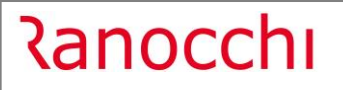

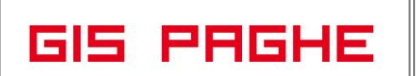

# <span id="page-7-0"></span>**TABELLE FISCALI**

# <span id="page-7-1"></span>**Addizionali**

• Variazioni aliquote addizionali comunali al 15.11.2023.

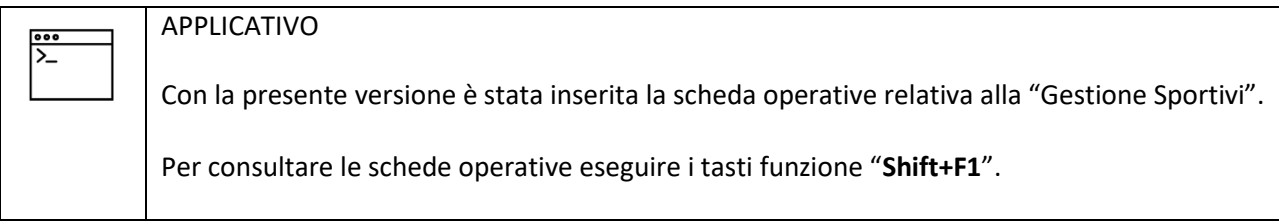

# <span id="page-8-0"></span>**RINNOVI CONTRATTUALI**

# <span id="page-8-1"></span>**900147 – Agenzie marittime dirigenti**

Accordo 27/10/2023. Rinnovo contrattuale. Il contratto è già stato pubblicato il 07/11/2023. L'accordo ha previsto una retribuzione minima di ingresso per i dirigenti assunti o nominati successivamente alla stipula dell'accordo 27 ottobre 2023 che non potrà essere inferiore a € 3.600,00 mensili dal 1° dicembre 2023, € 3.700,00 mensili dal 1° luglio 2024 e € 3.800,00 mensili dal 1° luglio 2025. Per tale gestione è stato creato il nuovo livello D1IN.

# <span id="page-8-2"></span>**900315 – Logistica trasporto merci Federdat**

Accordo 04/05/2023. Rinnovo contrattuale. N.B. Per effettuare il recupero degli arretrati sarà necessario richiamare nel cedolino la voce 881 (8881) DIFF. RETRIBUTIVE MESI nella quale dovranno essere indicati con la X i mesi da recuperare dell'anno corrente e P nel mese dell'anno precedente (campo MESI in basso a dx della voce).

# <span id="page-8-3"></span>**900339 – Organizzazioni sindacali**

Creato nuovo contratto. Trattandosi di un nuovo codice contratto per poterlo visualizzare tra i contratti standard è necessario eseguire il comando IMPTAB – Importazione tabelle e voci paga – Contratti, bottone inserimento contratti, digitare invio sul codice 900339 sott. 1, confermare e infine rispondere affermativamente alla richiesta di eseguire il controllo.

# <span id="page-9-0"></span>**ADEGUAMENTO DATI CONTRATTUALI**

# <span id="page-9-2"></span><span id="page-9-1"></span>**Centri elaborazione dati:**

- **900010 – Centri elaborazione dati**
- **900174 – Centri elaborazione dati oltre 15 dipendenti**

<span id="page-9-3"></span>Corretto un errore di battitura nell'annotazione presente nell'omonimo bottone in Dati generali.

#### <span id="page-9-5"></span><span id="page-9-4"></span>**Farmacie private:**

- **900019 – Farmacie private urbane e rurali non sussidiate**
- **900194 – Farmaci private rurali sussidiate**

<span id="page-9-6"></span>Inseriti giorni di preavviso per i livelli Q1 – Q2 – Q2a – Q3 – Q3a.

#### <span id="page-9-7"></span>**900028 – Legno arredamento industria**

Modificato calcolo elementi della retribuzione nel gruppo apprendistato 57 per TIPO A, era indicato P (intero) in luogo di R (ridotto in percentuale). In contratto modificato è già stato pubblicato il 07/11/2023.

#### <span id="page-9-8"></span>**900040 – Pelli e cuoio industria**

Aggiunto elemento scatti di anzianità negli elementi retributivi del gruppo apprendistato 11.

#### <span id="page-9-9"></span>**900057 – Alimentazione piccola media industria**

Creata nuova decorrenza contrattuale per l'aggiornamento degli importi dell'elemento di garanzia retributiva previsto da 01/11/2023.

#### <span id="page-9-10"></span>**900075 – Impianti sportivi e palestre**

<span id="page-9-11"></span>Sott. 1 – Creati nuovi gruppi apprendistato 14 – 15 Tipo A per la gestione degli apprendisti di primo livello.

#### **900109 – Margarina e olio industria**

<span id="page-9-12"></span>Aggiornate date scadenze contrattuali.

#### **900110 – Ombrelli industria**

<span id="page-9-13"></span>Aggiunto elemento scatti di anzianità negli elementi retributivi del gruppo apprendistato 7.

#### **900127 – Alimentari dolciaria piccola media industria**

Creata nuova decorrenza contrattuale per l'aggiornamento degli importi dell'elemento di garanzia retributiva previsto da 01/11/2023.

#### <span id="page-9-14"></span>**900129 – Autoscuole**

Con la presente release è stata modificata la descrizione della sottoqualifica 1 indicando "apprendista operaio" in luogo di "insegnanti/istruttori" in quanto la sottoqualifica 1 si riferisce generalmente agli apprendisti operai. Nel folder preavviso è stata eliminata la qualifica 2 impiegati sottoqualifica 1 istruttori/insegnanti in quanto nel contratto non risulta più essere previsto un periodo di preavviso diverso per tale tipologia di dipendenti.

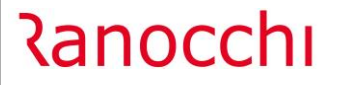

# <span id="page-10-0"></span>**900130 – Servizi assistenziali ANASTE**

Sott. 2 – Creata nuova decorrenza contrattuale per l'inserimento delle ulteriori tranche di una tantum da erogare nelle mensilità da 11/2023 a 02/2024.

# <span id="page-10-1"></span>**900181 – Distillati industria**

Aggiornate date scadenze contrattuali.

# <span id="page-10-2"></span>**900218 – Magazzini generali**

Aggiornati gli importi dei minimi retributivi con decorrenza 01/10/2023, non corrispondevano per alcuni euro. N.B. Per effettuare il recupero degli arretrati è possibile richiamare nel cedolino la voce 880 (8880) DIFF. RETRIBUTIVE MESE PREC.

# <span id="page-10-3"></span>**900220 – Porti**

Sott. 1/2 – Il CCNL 15/12/2015 ha previsto a far data dl 01/09/2018 la corresponsione di un E.d.r. contrattuale, stabilito per tutti i livelli nella misura di 10 euro mensili per 13 mensilità che non ha incidenza su alcun istituto contrattuale. Dal 01/11/2023 all'importo già previsto dal 01/09/2018 si aggiunge l'importo E.d.r. contrattuale 2021 pari a 20 euro per ogni livello. Non facendo parte della retribuzione di fatto tale elemento non è stato inserito nei dati retributivi del contratto, ma potrà essere erogato tramite una voce programmata ad importo fisso pari a 30 euro rapportato alle ore contrattuali. Di seguito l'esempio di voce già indicato nelle note della versione 18.04.1 c00 del 26/09/2018 a cui è stato modificato l'importo previsto (precedentemente era di 10 euro, da novembre 2023 sarà di 30 euro mensili):

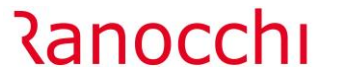

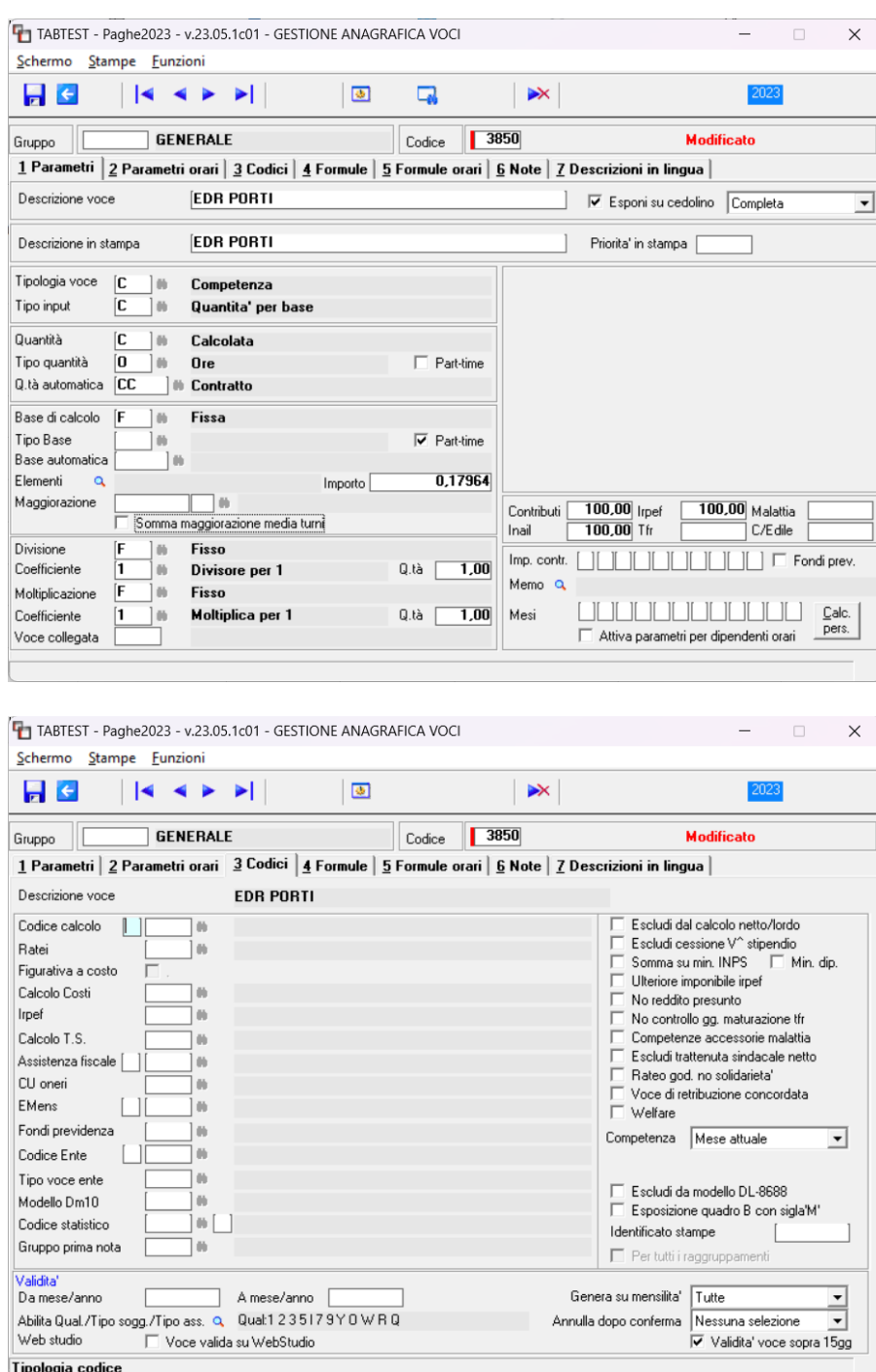

Nel folder 3 Codici della voce andrà inserito il check "Validità voce sopra 15 gg" per effettuare il controllo dei 15 giorni in caso di assunzione e licenziamento nel mese e di sospensione. Con tale check se il dipendente lavora meno di 15 giorni l'importo non verrà calcolato. Non vengono controllate altre tipologie di assenze; nel caso si ritenga di non erogare l'importo a seguito di assenze diverse da quelle sopracitate, sarà necessario eliminare la voce dal corpo del cedolino, o duplicarla e gestirla ad importo manuale se si desidera riproporzionarlo. È inoltre possibile abilitare solo alcune qualifiche per l'erogazione dell'E.d.r., come da immagine sottostante:

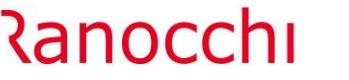

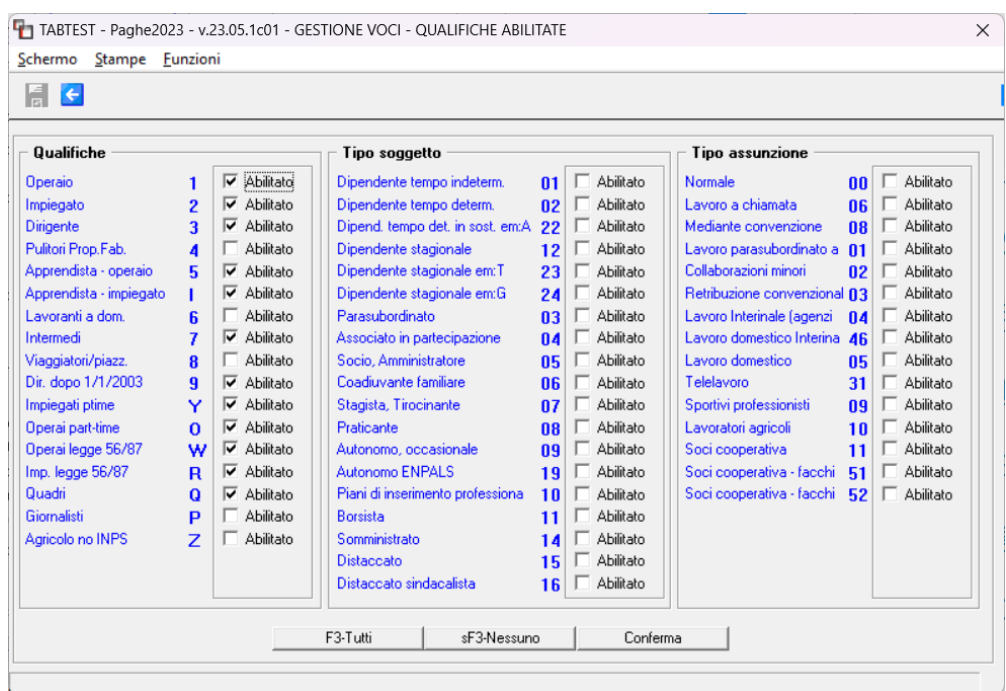

N.B. Nel testo dell'accordo non viene specificato se l'importo debba essere riproporzionato al part-time, nel caso l'utente ritenga di non riproporzionarlo sarà sufficiente non inserire il check "Part-time". La voce creata dovrà, infine, essere inserita nel contratto, folder dati generali, bottone "voci programmate" per le mensilità Fiscali + 13^, indicando il mese di inizio validità:

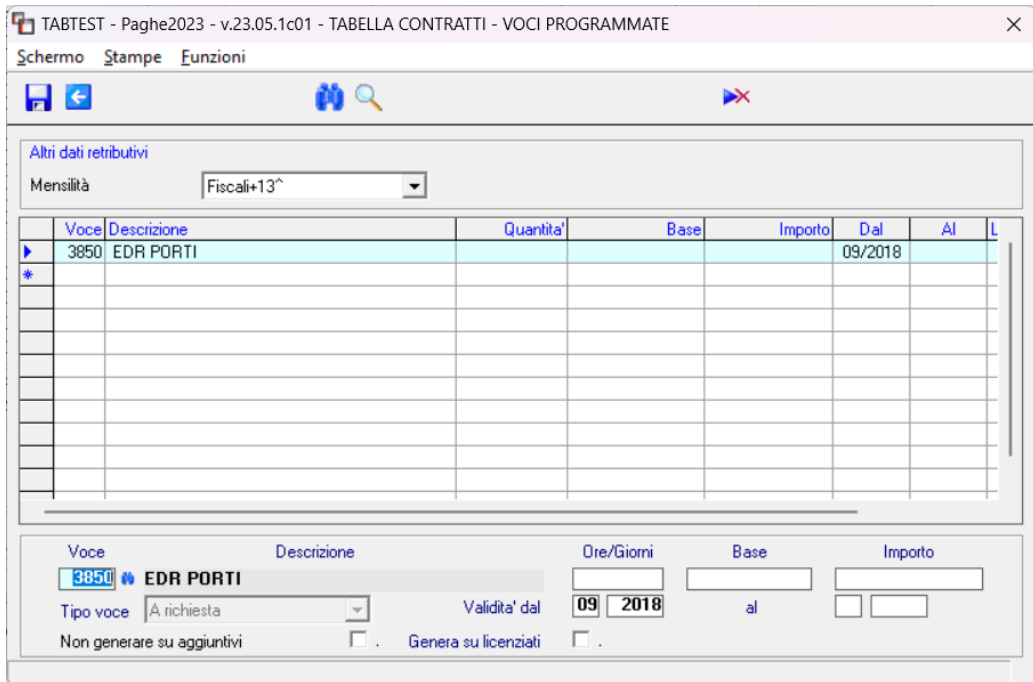

Aggiornata annotazione presente nel folder Dati generali, bottone Annotazioni, relativa alla gestione dell'E.d.r. contrattuale previsto dall'accordo 15/12/2015.

### <span id="page-12-0"></span>**900257 – Laboratori di analisi**

Corretta la descrizione dei livelli E – Q.

#### <span id="page-13-0"></span>**900258 – Residenze sanitarie AIOP**

Con la presente release è stata creata la nuova voce di calcolo 1381 (9381) PREMIO ANZIANITA' RES.SAN.AIOP utile al calcolo del premio di anzianità pari a € 40 mensili, per 13 mensilità, utile ai fini del t.f.r. che spetta a tutti i dipendenti di livello A, B, C, D1, D2, D3, E1, E2, E3 che alla data di sottoscrizione dell'accordo 3 ottobre 2023 abbiano maturato 10 anni di anzianità. Nella voce è presente un apposito programma nel bottone Calc. Pers. che controlla la data di inizio rapporto ai fini dell'anzianità del dipendente, il livello di inquadramento e riproporziona l'importo in base all'eventuale percentuale part-time e alle assenze non retribuite. La voce di calcolo è stata inserita nelle voci programmate del contratto nelle mensilità fiscali + 13ma.

Per il recupero dell'importo relativo al mese di ottobre è necessario duplicare la voce di calcolo 1381 (9381), impostarla come voce manuale e richiamarla nel cedolino del mese di novembre, indicando l'eventuale importo spettante. Di seguito l'esempio della voce duplicata:

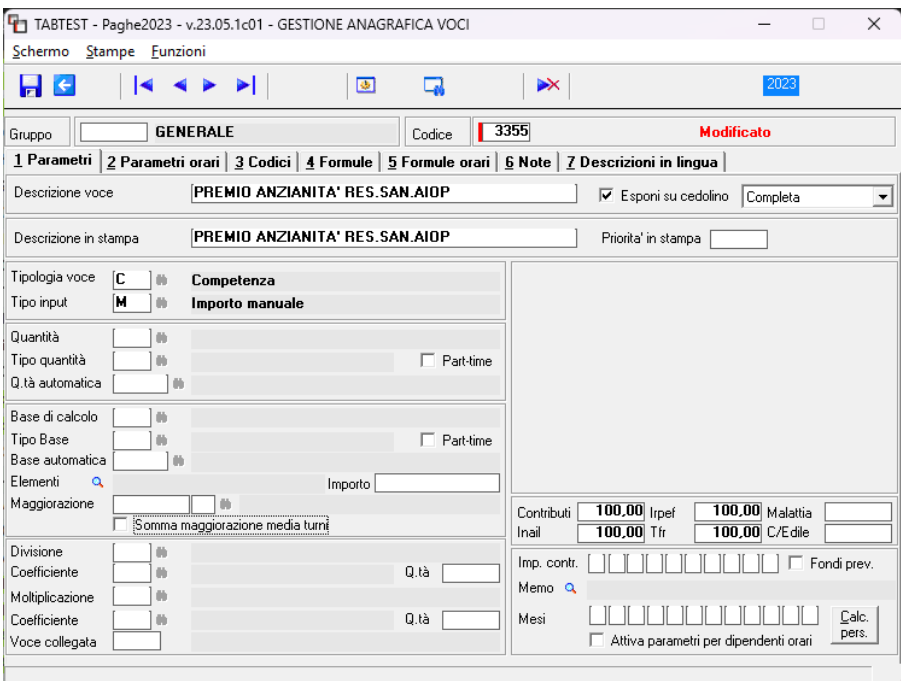

Modificato il tipo di maturazione del rateo ex festività indicando ore in luogo di giorni e il tipo di riproporzione in caso di part-time.

#### <span id="page-13-1"></span>**900274 – Servizi ausiliari ANPIT CISAL**

Modificati gli importi dei minimi retributivi per gli operatori di vendita livelli O1a – O2a – O3a in tutte le decorrenze retributive.

#### <span id="page-13-2"></span>**900282 – Metalmeccanica odontotecnica ANPIT**

<span id="page-13-3"></span>Modificato codice contratto CNEL indicando C070 in luogo di V910.

#### **900286 – Spettacolo settore artistico e sportivo**

<span id="page-13-4"></span>Creati nuovi gruppi apprendistato 2 – 3 Tipo A per la gestione degli apprendisti di primo livello.

#### **900287 – Noleggio autobus con conducente ANAV**

Con la presente release è stato inserito il check "adesione contrattuale" nel folder Dati generali utile al calcolo del contributo mensile, previsto dal contratto, a carico azienda pari ad € 6,80 al netto del contributo di solidarietà, per 12 mensilità, da corrispondere per tutti i lavoratori a tempo indeterminato (anche

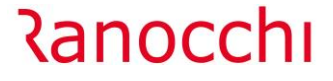

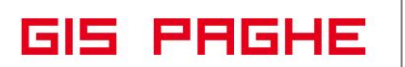

apprendisti). In caso di assunzione inferiore all'anno, l'importo sarà corrisposto per i mesi lavorati (la frazione superiore a 15 giorni è considerata mese intero). Per i lavoratori non iscritti al Fondo al 30 giugno 2018, il versamento della somma comporta l'adesione contrattuale al Fondo stesso, senza ulteriori obblighi contributivi a loro carico o a carico azienda. La quota di iscrizione non è dovuta. L'eventuale adesione volontaria successiva sarà regolamentata dallo Statuto del Fondo.

Per i lavoratori già iscritti al Fondo al 1° luglio 2018, e per quelli che aderiranno (sia in forma esplicita che tacita) dopo tale data, la somma è aggiuntiva rispetto ai contributi ordinari a carico lavoratori e aziende.

Per il calcolo del contributo di adesione contrattuale è presente la categoria 0 per il fondo Priamo 6251. Nella tabella contributiva sono presenti due voci, alternative tra loro, la prima per i dipendenti già iscritti, l'altra per i dipendenti non iscritti anche se, per il fondo in questione, l'importo dovuto è lo stesso. La suddetta tabella non va agganciata ai dipendenti poiché il programma in automatico calcolerà il contributo direttamente nel cedolino qualora nel contratto applicato sia presente il nuovo check "Adesione contrattuale" nel Folder 1 Dati generali. Nel caso in cui il Folder 1-Dati generali del contratto risulti modificato o il Folder 8-Contratto dell'azienda risulti sbloccato sarà necessario inserire manualmente il suddetto check per permettere il calcolo del contributo.

#### <span id="page-14-0"></span>**900321 – Enti di formazione e istruzione FILINS**

Modificato codice contratto CNEL indicando T27D in luogo di T255.

# <span id="page-14-1"></span>**CONTRATTAZIONE TERRITORIALE**

<span id="page-14-2"></span>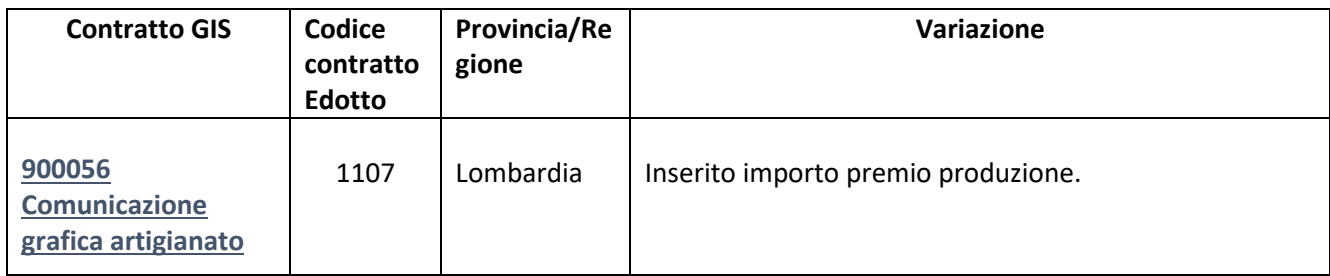

# **Ranocchi**

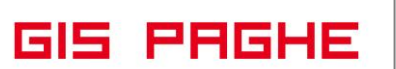

# <span id="page-15-0"></span>**VOCI E CAUSALI**

<span id="page-15-1"></span>**Voci** 

<span id="page-15-2"></span>**1231 - RESTITUZIONE MATERNITA SCADUTA**

<span id="page-15-3"></span>**1235 – RECUP. MATER FACOLTAT.SCADUTA**

<span id="page-15-4"></span>**1222- RESTITUZ. IND.EVEN MIN.SCADUTA**

<span id="page-15-5"></span>**1232 - REST.MATERNITA <MASSIM SCADUTA**

Modificate descrizioni delle predette voci di calcolo, poiché i codici causale in esse indicati non sono più utilizzabili nella denuncia UniEmens

<span id="page-15-6"></span>**1971-REC. CTR LAV.DIP.SPORT. C/DIPE**

<span id="page-15-7"></span>**1972-REC. CTR LAV.DIP.SPORT. C/AZIE**

<span id="page-15-8"></span>**1973-VERSAM. CONTRIB.COLL.SPORTIVI**

<span id="page-15-9"></span>**1974-RECUPERO CONTRIB.COLL.SPORTIVI**

Create nuove voci di calcolo

### <span id="page-16-0"></span>**REVISIONE PROGRAMMI**

<span id="page-16-1"></span>**Circolare INPS n. 88 del 31.10.2023: Riforma delle disposizioni in materia di enti sportivi professionistici e dilettantistici, nonché di lavoro sportivo.**

Con la circolare in oggetto, l'Istituto ha dato attuazione ai diversi decreti legislativi e decreti legge che si sono susseguiti dal 2021 e che hanno normato la riforma in materia di Sport dilettantistico e professionistico.

Con alcune delle precedenti release, attraverso le relative note, si sono date istruzioni per la compilazione di alcune tipologie di parasubordinati e di soggetti subordinati, al fine di poter elaborare i cedolini da luglio 2023 e quindi al fine di applicare, dalla predetta data, il limiti di esenzione contributiva e fiscale.

Con questa release, attraverso il manuale allegato "**Gestione sportivi**" verranno riprese le figure già presenti e quindi gestibili in GisPaghe, ma verranno implementate con le informazioni desumibili dal documento di prassi in argomento.

Per una visione completa si rimanda pertanto al manuale.

Per quanto riguarda le **Collaborazioni sportive dilettantistiche**, il programma di conversione della presente release, in automatico, trasformerà il codice fittizio "XY Sportivo dilettante" nei nuovi codice rapporto, di seguito elencati

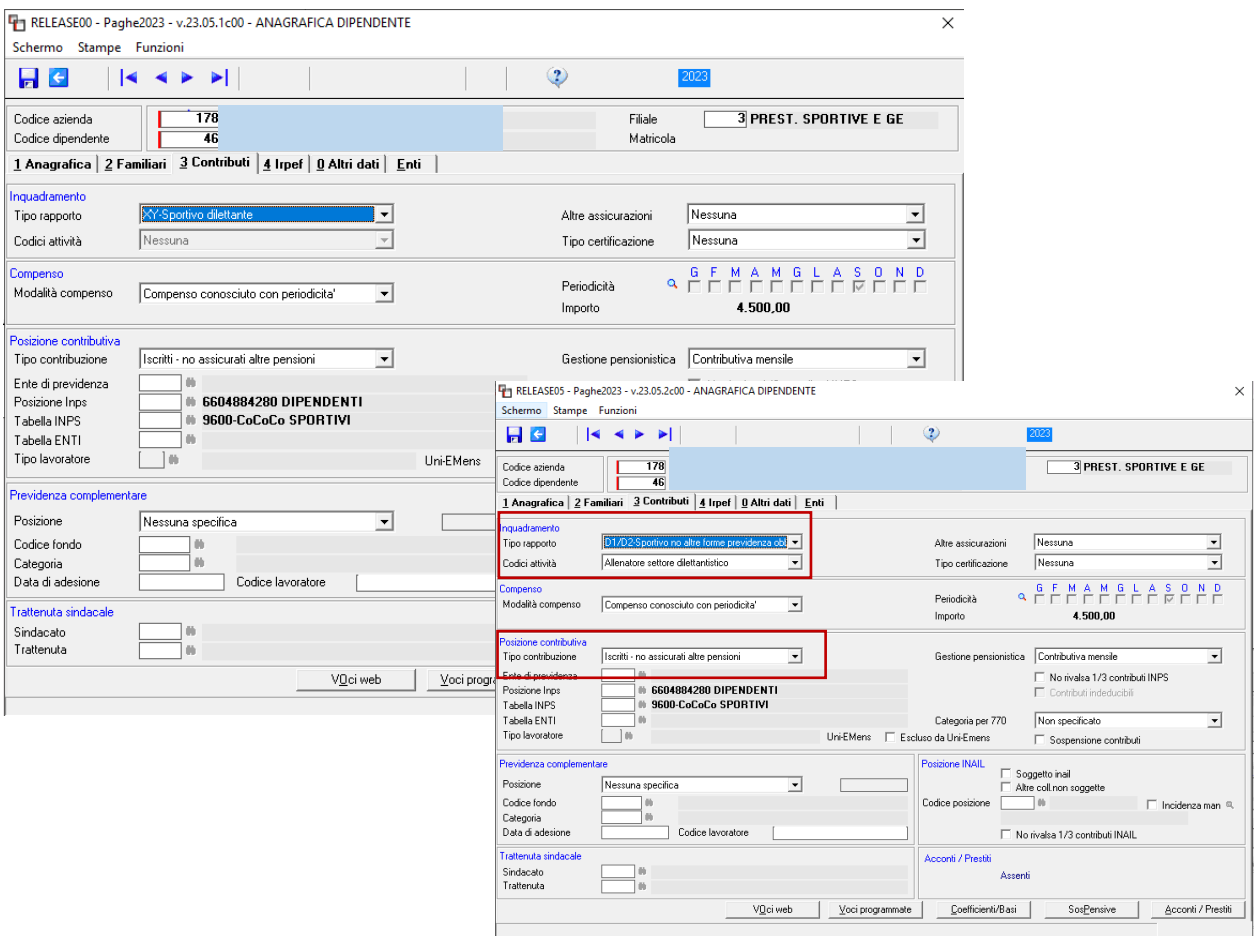

Il programma **abbinerà automaticamente** il tipo rapporto con il tipo contribuzione presente nel Folder 3 – Contributi dell'anagrafica dipendente.

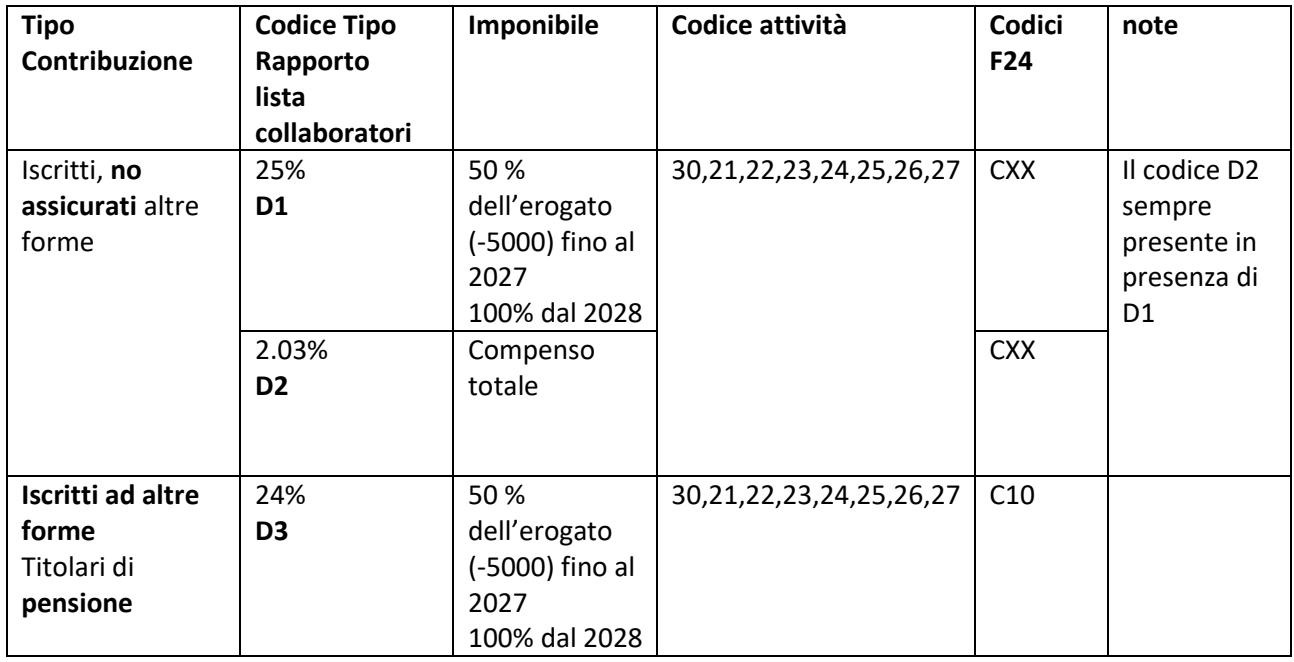

# **Collaborazione di carattere amministrativo gestionale**

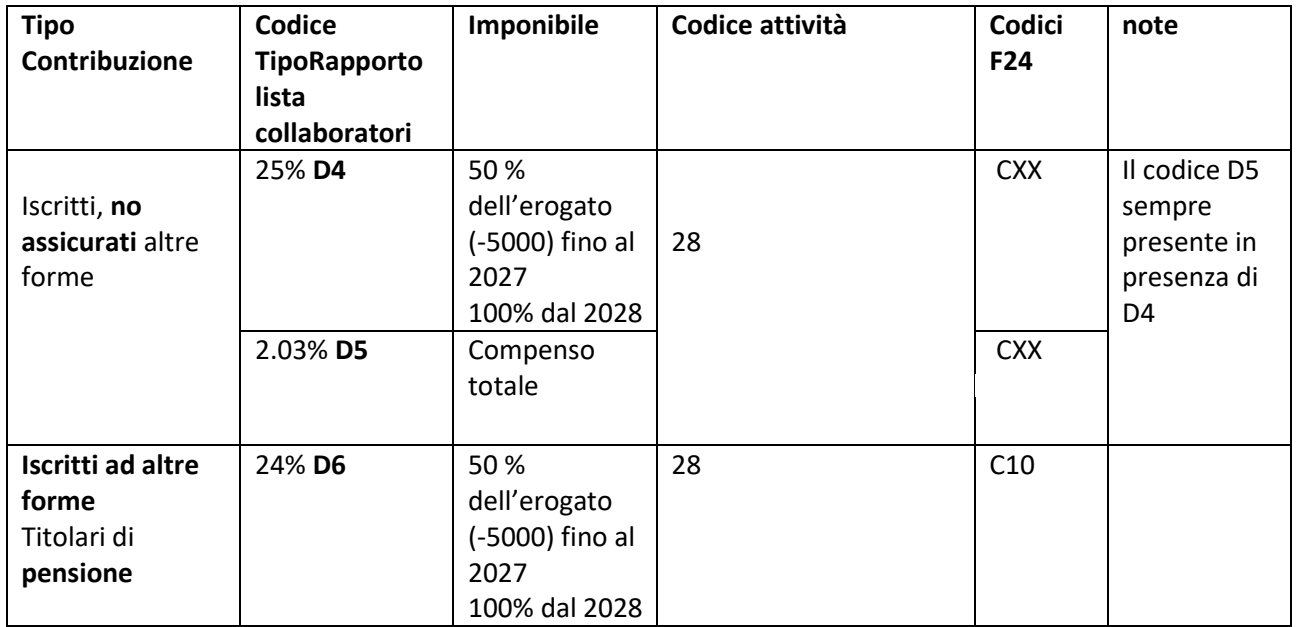

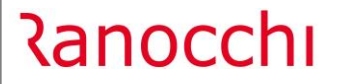

Al termine della conversione, la quale come spiegato avrà implementato automaticamente i codici "Tipo rapporto", **l'utente dovrà procedere all'inserimento dei codici attività nell'omonimo campo.**

# **D1; D2; D3**

- 30 Atleta del settore dilettantistico";
- 21 Allenatore del settore dilettantistico";
- 22 Istruttore";
- 23 direttore tecnico";
- 24 direttore sportivo";
- 25 preparatore atletico";
- 26 direttore di gara";
- 27 tesserato";

#### **D4; D5; D6**

28 – attività amministrativo-gestionale"

#### **D7**

29 – attività sportiva retribuita dipendenti pubbliche amministrazioni"

Qualora l'abbinamento del codice attività non fosse coerente con il codice rapporto il programma restituisce il seguente messaggio:

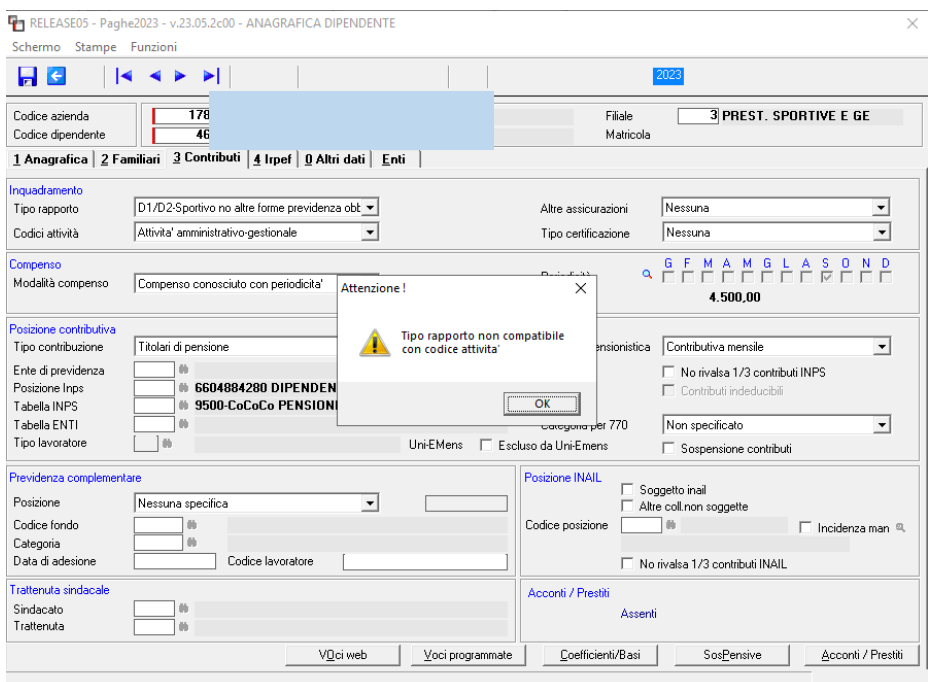

#### • Recupero contribuzione parasubordinati sportivi

<u> Ranocchi</u>

<span id="page-19-0"></span>Con la versione GisPaghe 23.04.1c00 del 28.07.2023, nelle relative note avevamo dato notizia che L'INPS tramite il canale Assosoftware aveva dichiarato che le aliquote contributive minori e quella IVS dovevano essere entrambe calcolate sugli imponibili ridotti del 50%.

Poiché tale comunicato non era stato ufficializzato in nessun documento ufficiale di prassi, in GisPaghe era stata inserita una nuova opzione in Anagrafica Studio, bottone contributi, "imponibile sportivi dilettanti (B 3), la quale se impostata ad "I", permetteva di ridurre solo l'imponibile IVS.

Diversamente, di default, il programma applicava la riduzione sia dell'imponibile IVS che dell'imponibile sociale, così come dichiarato dall'Istituto.

In data 16.10.2023 (Versione GisPaghe 23.05.0c00 del 17.10.2023) abbiamo appreso però, sempre per mezzo del canale AssoSw che l'Istituto, dopo aver effettuato approfondimenti con il Ministero del Lavoro ha modificato l'orientamento, comunicandoci quanto segue:

*"…..Diversamente, la contribuzione per il finanziamento delle prestazioni non pensionistiche - quali maternità, malattia, degenza ospedaliera, Discoll (per le quali è dovuta l'aliquota complessiva pari al 2,03% per le collaborazioni coordinate e continuative) - deve essere calcolata sulla totalità dei compensi al netto della sola franchigia di euro 5.000*"

Di conseguenza in GisPaghe il codice "I" presente nello Studio al compo "B 3" non è più opzionabile, poiché la conversione della release 23.5.0c00 lo ha impostato come default GisPaghe.

**Con questa release in GisPaghe** con l'Utility novembre 2023, comando **UT112023** sarà possibile effettuare il ricalcolo delle contribuzioni minori sulla totalità dei compensi (al netto della franchigia), rettificando quindi il calcolo effettuato nei mesi di competenza di luglio, agosto, settembre.

Il programma dopo un breve calcolo mostra l'elenco delle aziende con il riepilogo del ricalcolo effettuato.

| $\epsilon$     |                 | $\mathbf{\overline{M}}$<br>2023 |                      |                |                |                  |                |                                         |                    |  |
|----------------|-----------------|---------------------------------|----------------------|----------------|----------------|------------------|----------------|-----------------------------------------|--------------------|--|
| Codice         | Ragione sociale | Nm.dipe                         | Impon. calc.         | Ctr.Azie calc. | Ctr.Dipe calc. | Ctr.Cedolino     | Ctr.Recupero   |                                         | Rec.Diff Rec.Tutto |  |
| 2239           |                 | $\overline{\mathbf{3}}$         | 6.767,00             | 39,18          | 19,59          | 1.750,52         | 58,77          | $\overline{\mathbf{x}}$                 |                    |  |
| 55153<br>88153 |                 | $\mathbf{1}$<br>3               | 1.800,00<br>2.900,00 | 24.35<br>39,23 | 12.19<br>19,64 | 486,54<br>783,87 | 36,54<br>58,87 | $\overline{\mathsf{x}}$<br>$\mathsf{x}$ |                    |  |
|                |                 |                                 |                      |                |                |                  |                |                                         |                    |  |
|                |                 |                                 |                      |                |                |                  |                |                                         |                    |  |
|                |                 |                                 |                      |                |                |                  |                |                                         |                    |  |
|                |                 |                                 |                      |                |                |                  |                |                                         |                    |  |
|                |                 |                                 |                      |                |                |                  |                |                                         |                    |  |
|                |                 |                                 |                      |                |                |                  |                |                                         |                    |  |
|                |                 |                                 |                      |                |                |                  |                |                                         |                    |  |
|                |                 |                                 |                      |                |                |                  |                |                                         |                    |  |
|                |                 |                                 |                      |                |                |                  |                |                                         |                    |  |
|                |                 |                                 |                      |                |                |                  |                |                                         |                    |  |
|                |                 |                                 |                      |                |                |                  |                |                                         |                    |  |
|                |                 |                                 |                      |                |                |                  |                |                                         |                    |  |
|                |                 |                                 |                      |                |                |                  |                |                                         |                    |  |
|                |                 |                                 |                      |                |                |                  |                |                                         |                    |  |
|                |                 |                                 |                      |                |                |                  |                |                                         |                    |  |
|                |                 |                                 |                      |                |                |                  |                |                                         |                    |  |
|                |                 |                                 |                      |                |                |                  |                |                                         |                    |  |
|                |                 |                                 |                      |                |                |                  |                |                                         |                    |  |
|                |                 |                                 |                      |                |                |                  |                |                                         |                    |  |
|                |                 |                                 |                      |                |                |                  |                |                                         |                    |  |
|                |                 |                                 |                      |                |                |                  |                |                                         |                    |  |
|                |                 |                                 |                      |                |                |                  |                |                                         |                    |  |
|                |                 |                                 |                      |                |                |                  |                |                                         |                    |  |
|                |                 |                                 |                      |                |                |                  |                |                                         |                    |  |

*Figura 1*

Eseguendo invio sulla singola azienda, il programma mostra la situazione dei dipendenti

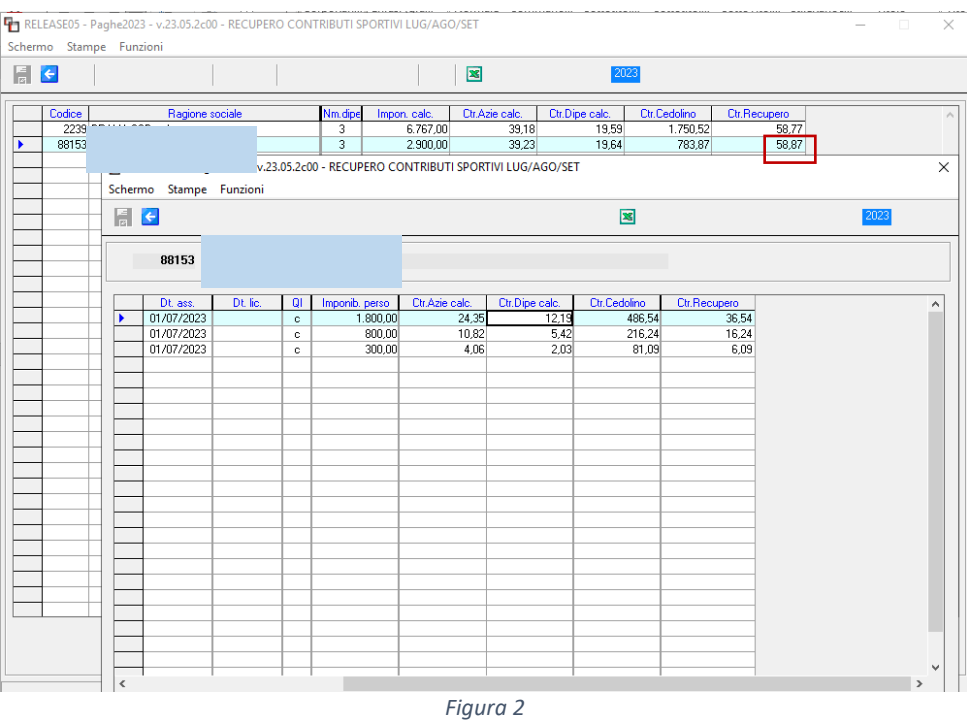

**Imponib. Perso**: rappresenta l'imponibile sul quale non state calcolate le contribuzioni minori, poiché l'imponibile erogato è stato abbattuto del 50% per originarie disposizioni INPS

**Ctr Azie calc.** Rappresenta i 2/3 conto azienda dei contributi relativi alle contribuzioni minori (2,03%) **Ctr Dipe calc** Rappresenta 1/3 conto dipendente dei contributi reltivi alle contribuzioni minori (2,03%) **Ctr Cedolino** Questi contributi rappresentano i contributi totali (IVS+minori) calcolati sugli imponibili (INPS ed IVS) entrambi dimezzati

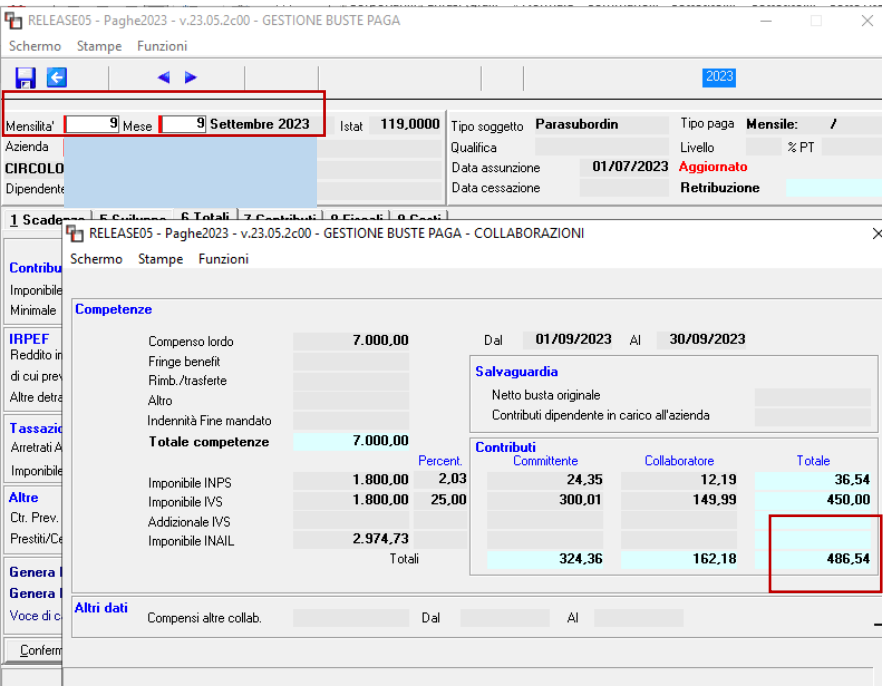

In questo esempio il soggetto ha percepito 800 euro in luglio ed 800 in agosto, per un totale esente di 1600 euro. In settembre percepisce 7000 euro.

<u> Ranocchi</u>

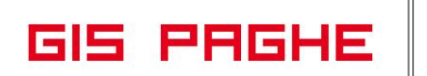

Quindi nel mese di settembre: 7.000 + 1.600 – 5.000 (quota esente) = 3.600,00

Come si può evincere entrambi gli imponibili sono stati dimezzati

**Ctr Recupero:** di default il programma mostra il totale delle contribuzioni minori ricalcolate sull'imponibile perso, risultante dalla somma di tali contributi per tutti i dipendenti interessati

Nell'esempio 36,54 + 16,24 + 6,09 = **58,87**

Il programma di **Utility UT112023** verifica gli imponibili (come sopra mostrato) nei mesi di luglio agosto e settembre, poiché dalla competenza del mese di ottobre, dopo l'ulteriore precisazione INPS, l'imponibile INPS per il contribuzioni minori risulta essere totale (sempre al netto della franchigia) ma non ridotto del 50%.

Nel **Cedolino del mese di novembre** il programma mostra il recupero effettuato attraverso la voce di calcolo **1974- RECUPERO CONTRIB.COLL.SPORTIVI,** la quale essendo una voce di calcolo automatica verrà mostrata solo in anteprima ovvero se il cedolino risulta in visualizzazone (VISCED) oppure bloccato.

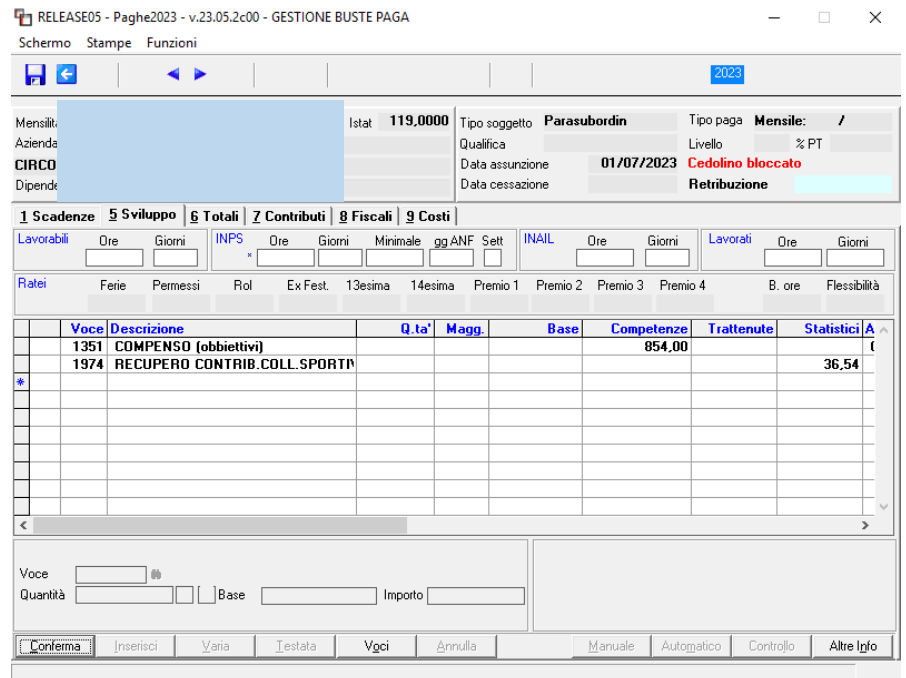

Nel totale dei contributi conto collaboratore trattenuti nella mensilità di novembre sono inclusi anche quelli non trattenuti, nell'esempio, nella mensilità di settembre.

# **Si evidenzia che i mesi considerati dall'utility sono luglio agosto e settembre**

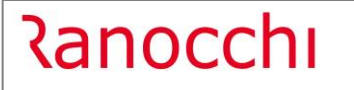

Versione 23.05.2 c00<br>Data 20/11/2023 20/11/2023

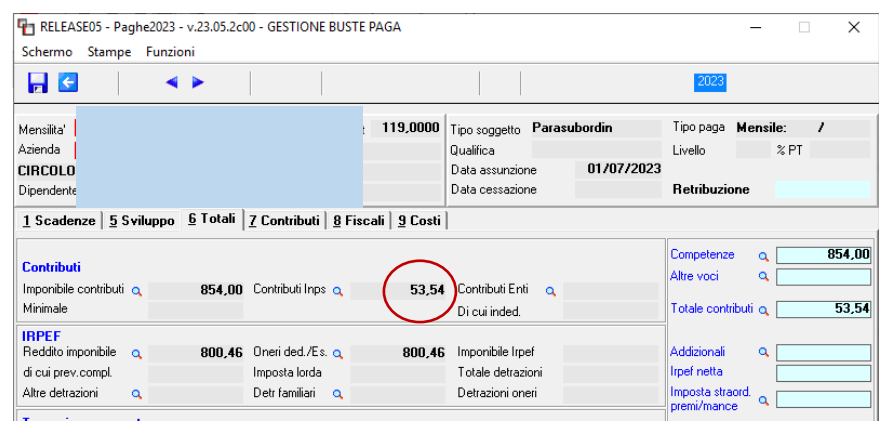

Solo nel mese di novembre, nel Folder – 8 Fiscali del cedolino, l'utente può verificare l'importo recuperato che andrà a popolare la delega F24 del mese di dicembre,

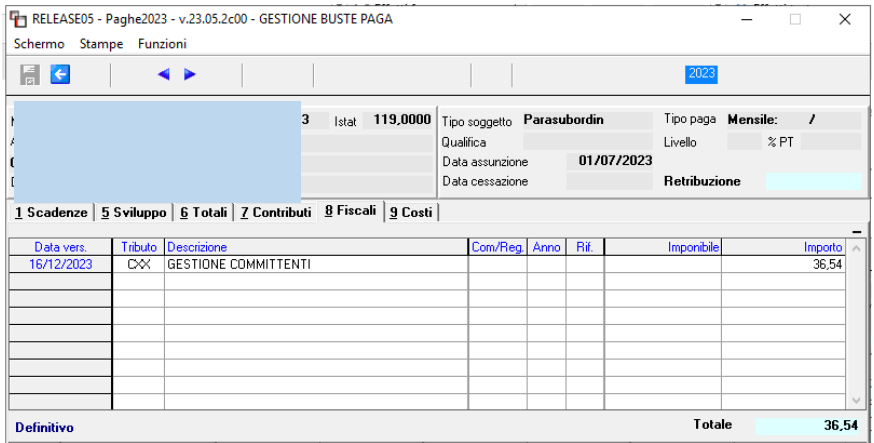

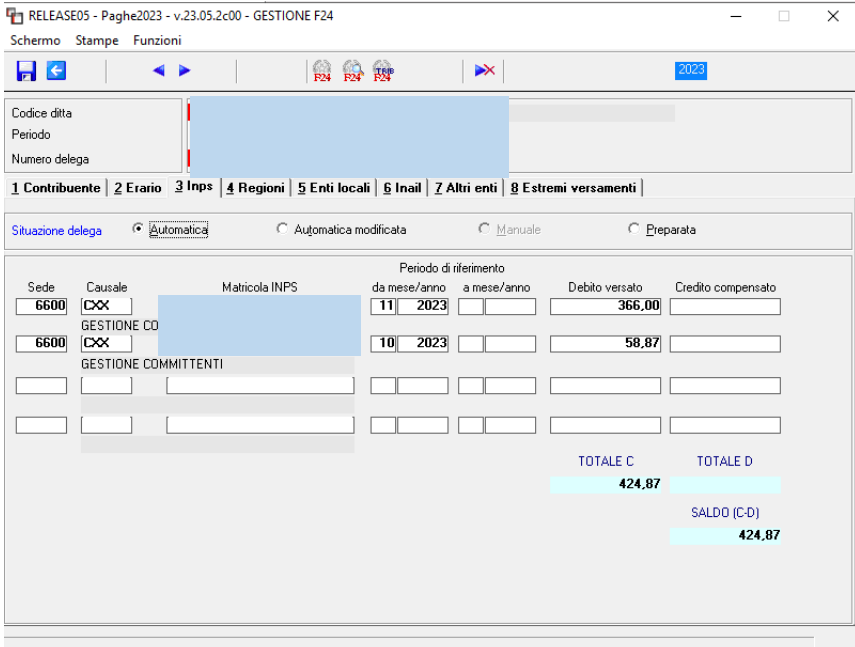

Nella delega F24 di dicembre il programma implementerà il CXX e/o C10 con riferimento 10/2023 (poiché la competenza è di settembre ma l'azienda in questo esempio retribuisce in modalità differita. Qualora la modalità di retribuzione fosse "corrente" il periodo di riferimento (sempre prendendo ad esempio

la competenza di settembre) sarebbe 09/2023.

**Relativamente alla denuncia UniEmens** l'utente dovrà **rigenerare il flusso dei mesi nei quali si è consolidato un imponibile soggetto a contributi.** Se nel mese l'imponibile è totalmente esente non vi è alcuna lista collaboratori da produrre nella denuncia UniEmens.

Nel nostro esempio il mese oggetto di recupero, nel quale è presente un imponibile soggetto è settembre. Poiché l'azienda retribuisce in modalità differita il mese da elaborare per la denuncia UniEmens è ottobre.

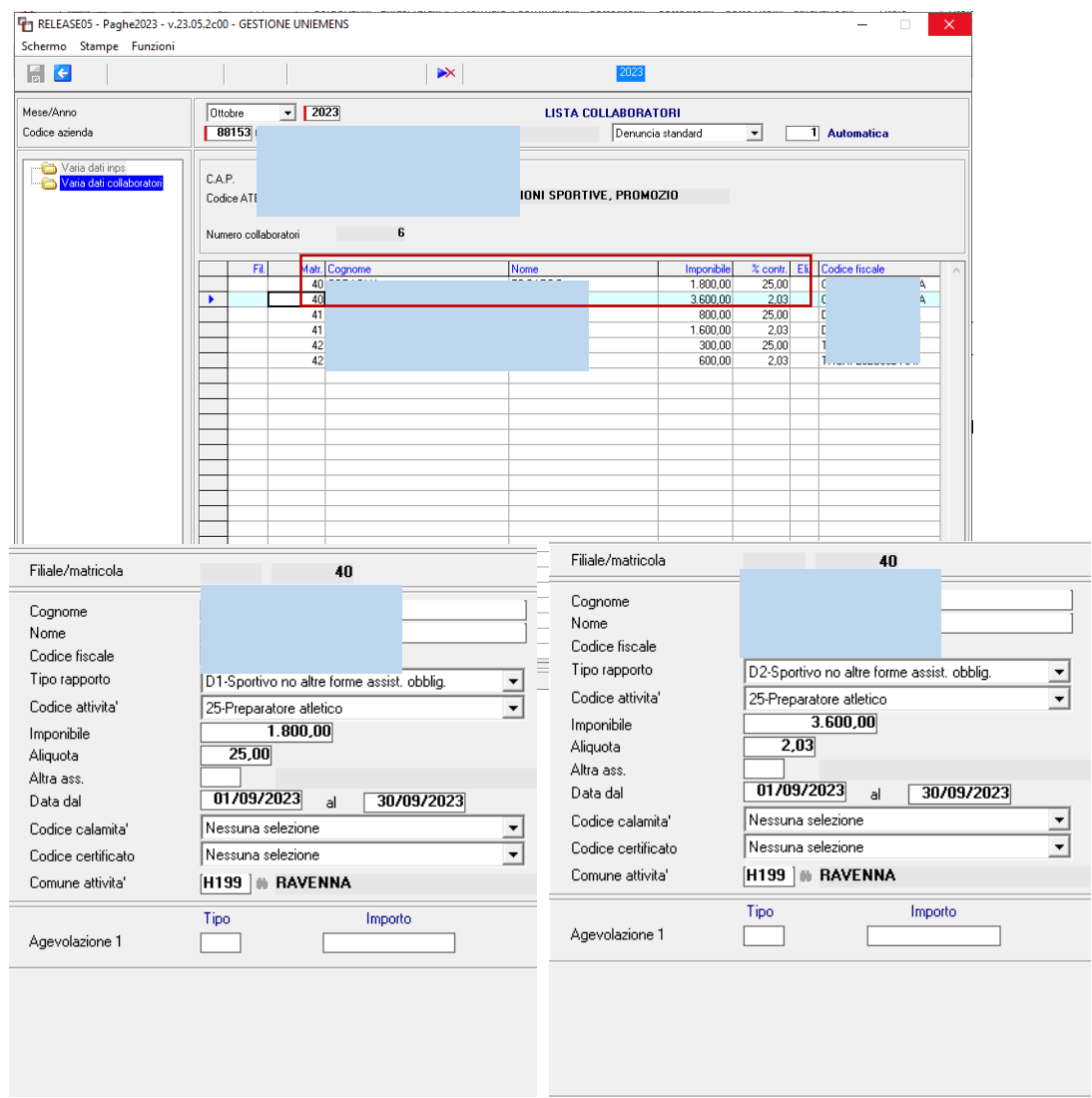

Il programma suddivide in automatico gli imponibili attribuendo a ciuscuno il relativo "Tipo rapporto" e il "Codice attività" impostato in anagrafica dipendente.

Coloro che hanno elaborato ed inviato le denunce UniEmens dei mesi di luglio agosto e settembre poiché unitamente ai collaboratori erano presenti anche i dipendenti, effettuando delle forzature in GUEMENS per inibire la produzione dei parasubordinati, dovranno entrare in GUEMENS ed elaborare un denuncia numero 2, la quale includerà esclusivamente i parasubordianti.

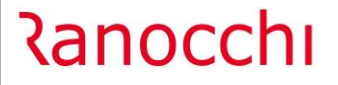

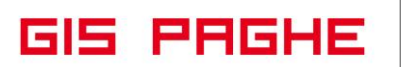

**L'utility consente anche di implementare nella delega di dicembre 2023 i tributi (CXX e C10) non versati/sospesi** relativi alle competenze **da luglio a settembre**. Poiché l'UniEmens non veniva validato dall'Istituto a causa della nuova aliquota e dei nuovi tipi rapporto comunicati dall'Istituto solo nella circolare in trattazione, alcuni utenti potrebbero anche aver sospeso/non aver prodotto le deleghe F24 relative ai mesi di competenza predetti.

Per effettuare tale pagamento non effettuato prima, nella utility UT112023 l'utente può derogare al default (che è Recupera differenza) selezionando la colonna Rec. Tutto, azienda per azienda.

La possibilità di recuperare la sola differenza o di recuperare tutto è presente anche per singolo dipendente, ma si ritiene che l'opzione per totale azienda sia più plausibile.

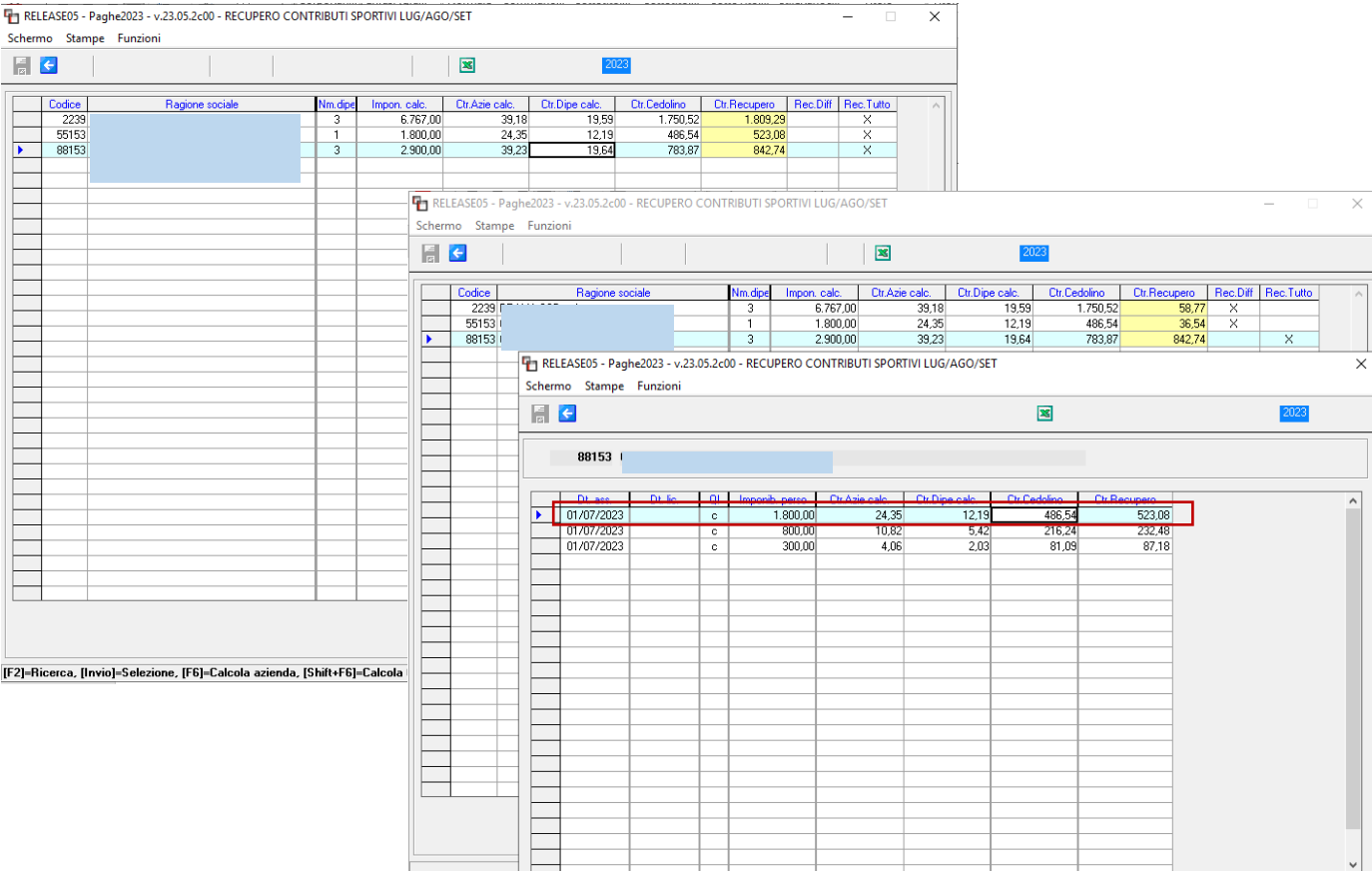

Concentrandoci sempre sul medesimo dipendente (primo record dell grid relativa alla schermata precedente) ed avendo opzionato il "Recupero tutto" nel cedolino di novembre il programma implementerà oltre alla voce 1974 anche la voce 1973

La differenza sostanziale è che la prima voce effettua anche la trattenuta di 1/3 conto collaboratore relativamente ai contributi minori, mentre la voce 1974 permette il versamento dei contributi calcolati, ma non versati nei cedolini di competenza luglio agosto e settembre.

Analogamente alla voce 1974 anche la 1973 automatica verrà mostrata solo in anteprima ovvero se il cedolino risulta in visualizzazone (VISCED) oppure bloccato.

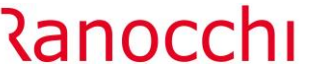

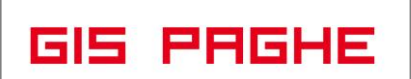

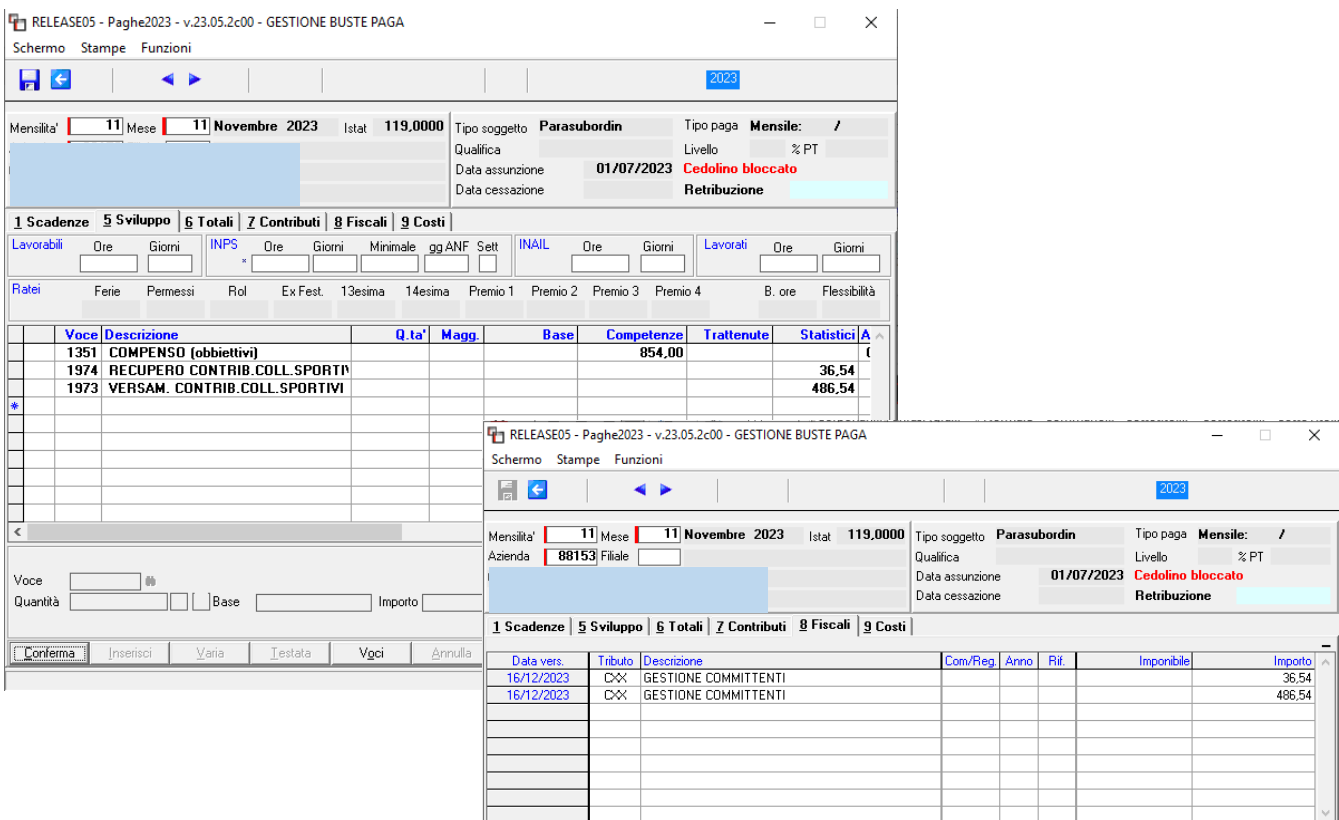

Solo nel mese di novembre, nel Folder – 8 Fiscali del cedolino, l'utente può verificare l'importo recuperato che andrà a popolare la delega F24 del mese di dicembre,

Nella delega F24 di dicembre il programma implementerà il CXX e/o C10 con riferimento 10/2023, poiché la competenza è di settembre ma l'azienda in questo esempio retribuisce in modalità differita.

Qualora la modalità di retribuzione fosse "corrente" il periodo di riferimento (sempre prendendo ad esempio la competenza di settembre) sarebbe 09/2023.

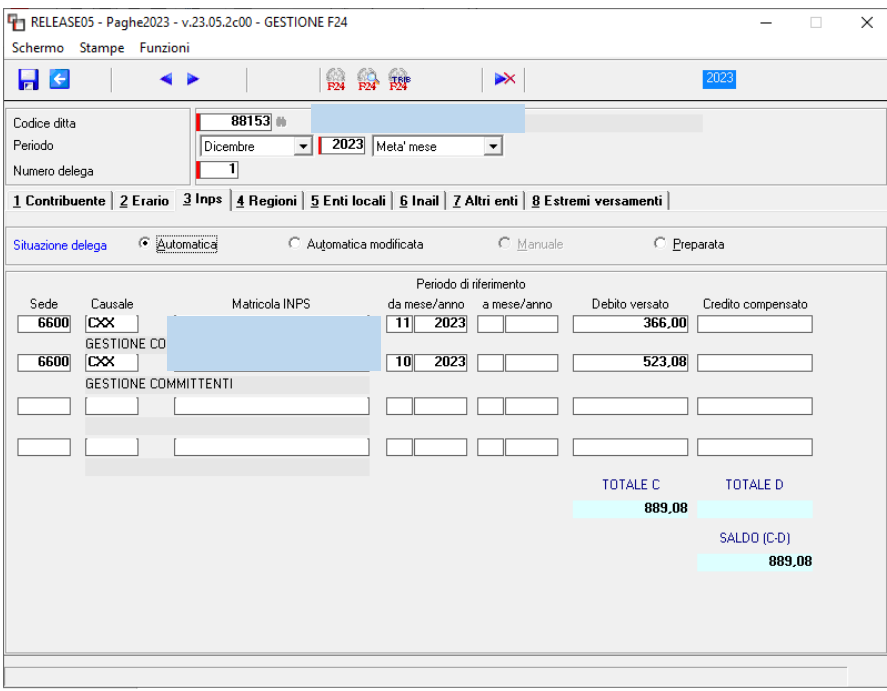

In questo esempio ovviamente cedolino ed F24 coicidono, poiché concentrandosi su un dipendente è stato più semplice mostrare le varie gestioni.

<span id="page-26-0"></span>• Tabella contributiva e Regolarizzazione dei periodi pregressi (da luglio 2023 a ottobre 2023)

Con specifico riferimento ai **lavoratori sportivi subordinati**, iscritti al FPSP, a prescindere dalla qualifica professionale e dal settore di attività (**professionistico o dilettantistico**) l'articolo 33 del D.lgs n. 36/2021 prevede espressamente l'applicazione delle tutele di seguito indicate:

(CSC 1.18.08; CA 0J)

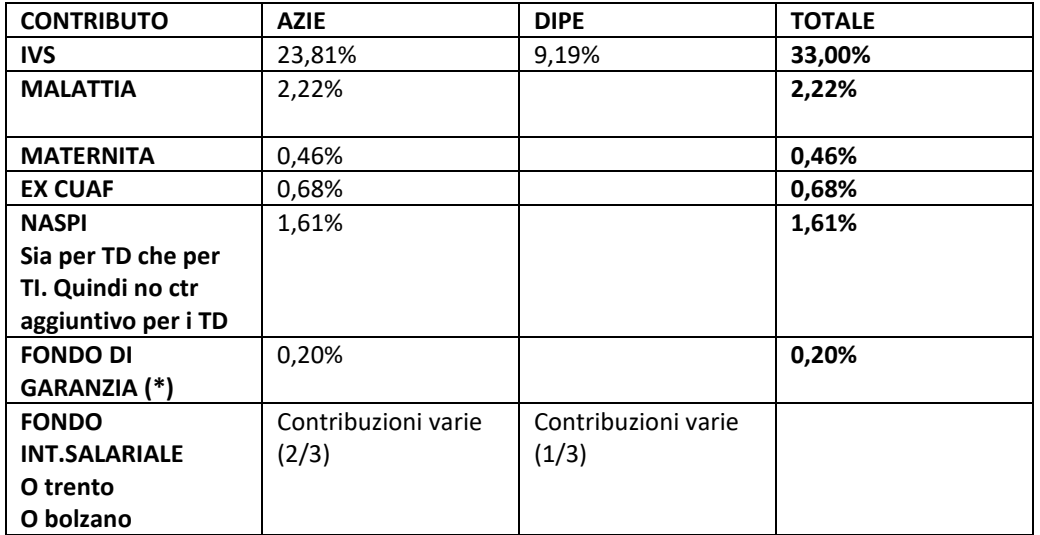

(\*)FONDO DI GARANZIA: Contributo dovuto nei casi in cui le federazioni sportive nazionali, le discipline sportive associate e gli enti di promozione sportiva anche paralimipici non abbiano provveduto alla costituzione del fondo previsto dall'articolo 26, comma 4, del D.lgs. n. 36/2021.

I dipendenti per cui tale contributo risulta versato dovranno essere esposti (nella denuncia UniEMens) nell'elemento <TipoContribuzione>, con il codice sotto riportato il quale assume il seguente nuovo significato:

"**L1**" sportivo soggetto alla contribuzione dello 0,20% al Fondo di garanzia TFR ai sensi della legge n. 297/1982" .

**In Gispaghe, per perfezionare l'aggancio contributivo è necessario:**

- Agganciare il settore contributivo 90101 nel campo omonimo nella posizione INPS azienda

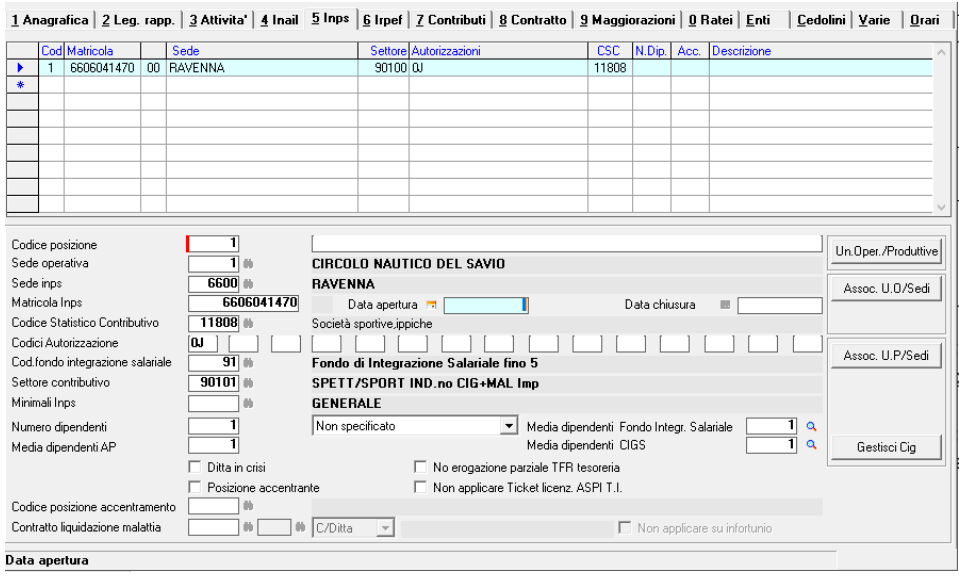

- **Inserire il codice agevolazione 990** nella campo "Tipo agevolazione" se si è nella condizione di NON aver costituito il fondo previsto dall'articolo 26, comma 4, del D.lgs. n. 36/2021 e quindi si paga il contributo al Fondo Garanzia pari allo 0,20

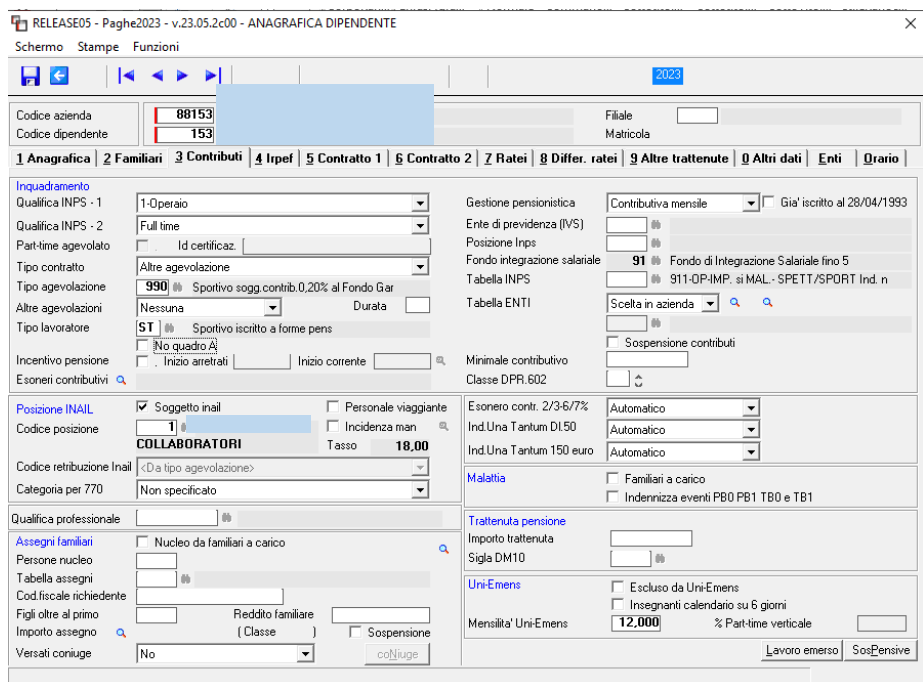

Poiché la tabella contributiva è univoca e gestisce tutte le contribuzione sopra esposte, per applicare la contribuzione al Fondo Garanzia è necessario agganciare la tabella agevolazione 990.

Per permettere un aggancio facilitato su tutti i dipendenti interessati, in GisPaghe è stata predisposta **l'utility UT11990.** L'utility può essere eseguita esclusivamente da un utente con le peculiarità di "Amministratore".

<u> Ranocchi</u>

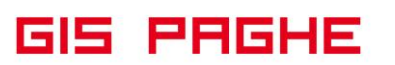

Essa, nelle richieste di stampa permette l'inserimento dell'azienda e dei dipendente, ma procedendo massivamente da azienda ad azienda, la tabella 990 verrà implementata esclusivamente nei dipendenti che recano il codice "Tipo lavoratore" uguale a ST o SZ.

<span id="page-28-0"></span>• Regolarizzazione attraverso voci di calcolo appositamente create

**Nell'ambito della previgente disciplina,** per i lavoratori sportivi professionisti, sia subordinati che autonomi, era prevista l'assicurazione ai soli fini IVS ai sensi del D.Lgs n. 166/1997. Gli stessi non beneficiavano infatti delle tutele previste per la generalità dei lavoratori in relazione alle cosiddette assicurazioni "minori".

Inoltre, come già ricordato, **nell'ambito del dilettantismo,** i lavoratori sportivi erano sprovvisti di qualsivoglia tutela, fatti salvi i casi di rapporti di lavoro autonomo o di collaborazione coordinata e continuativa per i quali era ed è prevista l'iscrizione alla Gestione separata con l'applicazione delle relative tutele

# **Quindi si evidenzia che**

con riferimento ai lavoratori sportivi di cui all'art. 25 del D.lgs. 36/2021,

# titolari di rapporti di **lavoro autonomo** o di **collaborazione coordinata e continuativa**

operanti nei **settori professionistici** di cui all'art. 38 del medesimo decreto,

**continuerà ad applicarsi la previgente disciplina**, per cui, al di fuori dell'obbligo assicurativo IVS verso il Fondo Pensione Lavoratori Sportivi, non sussiste alcun obbligo di finanziamento delle prestazioni a tutela della malattia, dell'infortunio, della gravidanza, della maternità e della genitorialità, contro la disoccupazione involontaria.

#### **Mentre**

# in riferimento **a tutti lavoratori sportivi titolari di un rapporto subordinato (PROFESSIONISTI E DILETTANTI)**

a prescindere dalla qualifica rivestita e dal settore in cui è svolta l'attività, si applica la disciplina di cui all'art. 33, commi da 3 a 5, D.Lgs n. 36/2021, illustrata al successivo paragrafo (si veda tabella contributiva esposta sopra)

**E' necessaria quindi una Regolarizzazione contributiva dei periodi pregressi (luglio 2023 a ottobre 2023).**

# **Ai fini del versamento contributivo relativo ai periodi di competenza da luglio 2023 a ottobre 2023, i datori di lavoro opereranno come segue:**

valorizzeranno all'interno di <DenunciaIndividuale>, <DatiRetributivi>, elemento <**InfoAggcausaliContrib**> i seguenti elementi:

nell'elemento <CodiceCausale> per gli sportivi professionisti titolari di un rapporto di lavoro subordinato, deve essere inserito il nuovo valore "**M050**", avente il significato di "Versamento arretrati quota contribuzioni minori - **Sportivo professionista**";

oppure,

in caso di lavoratori sportivi operanti nell'ambito del dilettantismo, titolari di un rapporto di lavoro subordinato, il nuovo valore "**M048**" avente il significato di "Versamento arretrati quota contribuzione IVS e contribuzioni minori - **Sportivo settore dilettantistico**";

- nell'elemento <**IdentMotivoUtilizzoCausale**> deve essere inserito il valore "**N**";
- nell' elemento <**AnnoMeseRif**> deve essere indicato l'AnnoMese di riferimento del versamento;
- nell'elemento<**BaseRif**>dovrà essere inserito l'importo della retribuzione imponibile corrisposta nel mese;

• nell'elemento <**ImportoAnnoMeseRif**> deve essere indicato l'importo del versamento che in caso del codice **M050** deve essere pari alla percentuale di tutte le contribuzioni minori dell'importo esposto in BaseRif;

oppure in caso di **M048** deve essere pari alla percentuale della contribuzione IVS e di tutte le contribuzioni minori dell'importo esposto in BaseRif.

# **La predetta regolarizzazione dovrà essere effettuata esclusivamente sulla denuncia di competenza novembre 2023.**

**In GisPaghe** per predisporre tali recuperi sono state create due voci di calcolo:

• **1971 - REC. CTR LAV.DIP.SPORT. C/DIPE**

<u> Ranocchi</u>

• **1972 - REC. CTR LAV.DIP.SPORT. C/AZIE**

**Per il settore professionistico** l'utente dovrà implementare entrambe le voci nello sviluppo del cedolino del mese di novembre, ripetute entrambi per quanti mesi occorre recuperare.

In fase di inserimento delle voci sarà necessario indicare il mese rispetto al quale occorre recuperare i contributi (devono essere presenti cedolini elaborati) ed indicare infine "Recupera solo Contributi minori". Si veda esempio successivo.

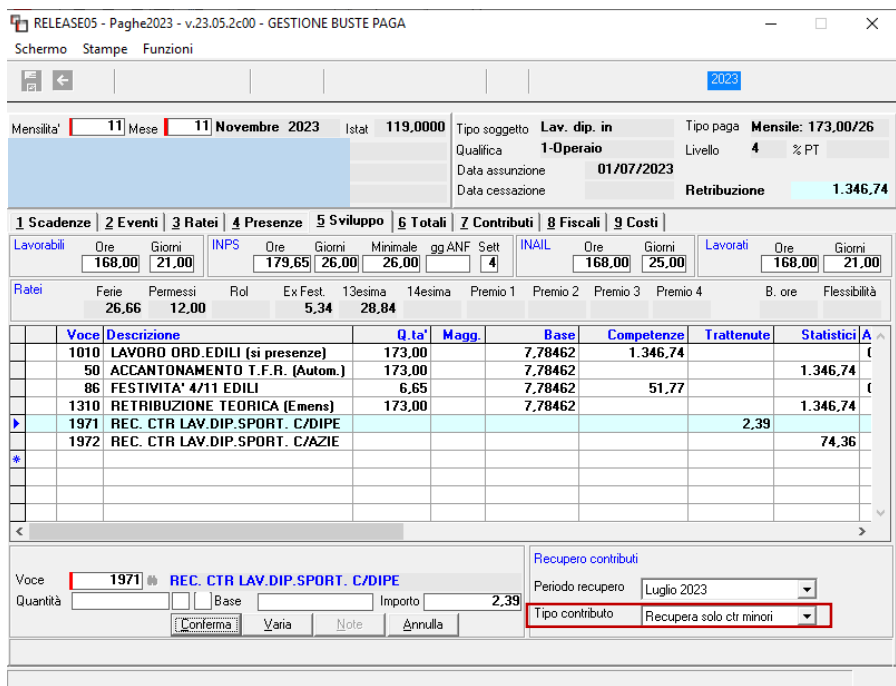

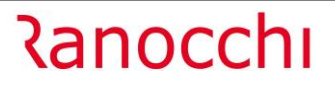

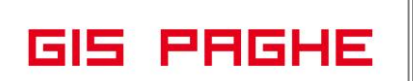

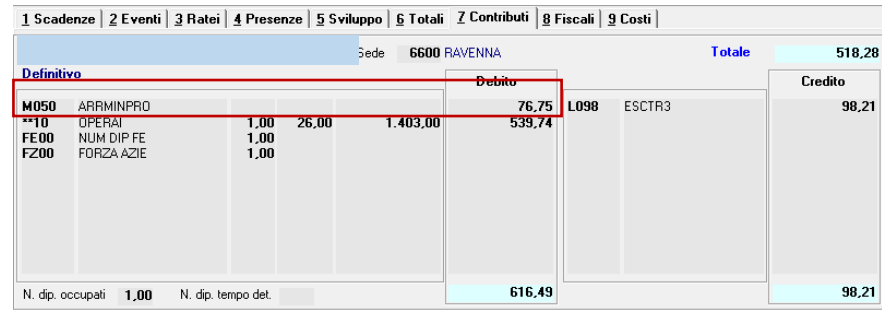

Il programma della voce di calcolo così inserita legge gli imponibili (CS/IVS) dei mesi elaborati oggetto di recupero ed applica le contribuzioni presenti nella "nuova" tabella contributiva aggangiata nel Folder – Contributi dell'anagrafica dipendente, dopo avere implementato il settore contributivo 90101.

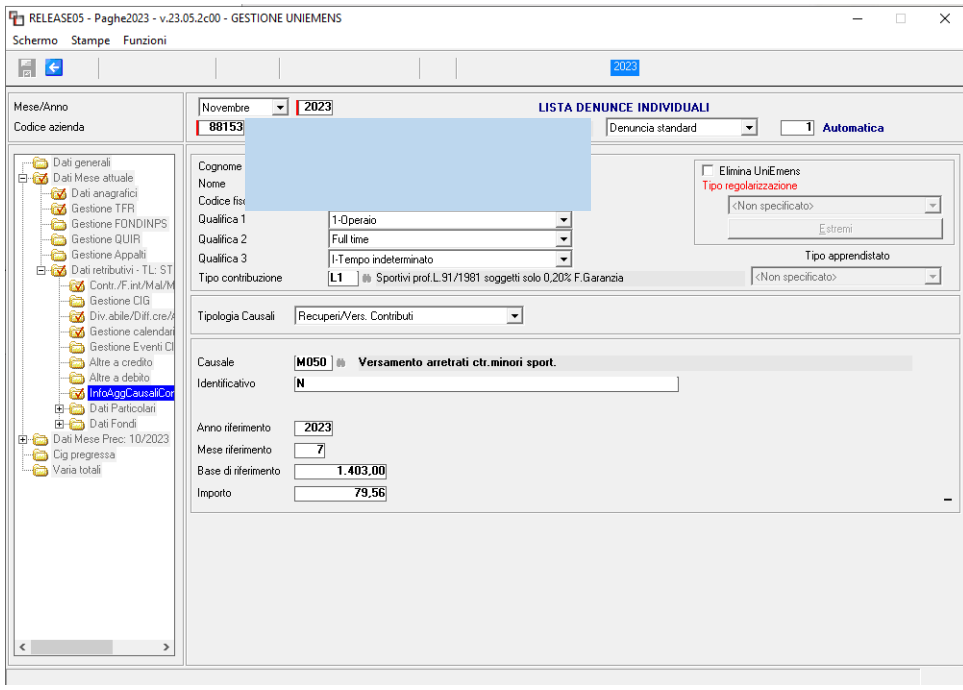

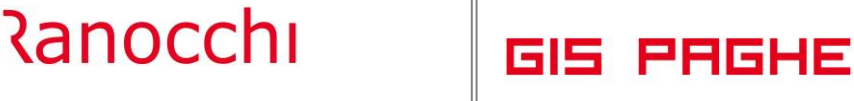

**Per il settore dilettantistico** l'utente dovrà implementare entrambe le voci nello sviluppo del cedolino del mese di novembre, ripetute entrambe, per quanti mesi occorre recuperare.

In fase di inserimento delle voci sarà necessario indicare il mese rispetto al quale occorre recuperare i contributi ed indicare infine "Recupera tutti i Ctr". Si veda esempio successivo.

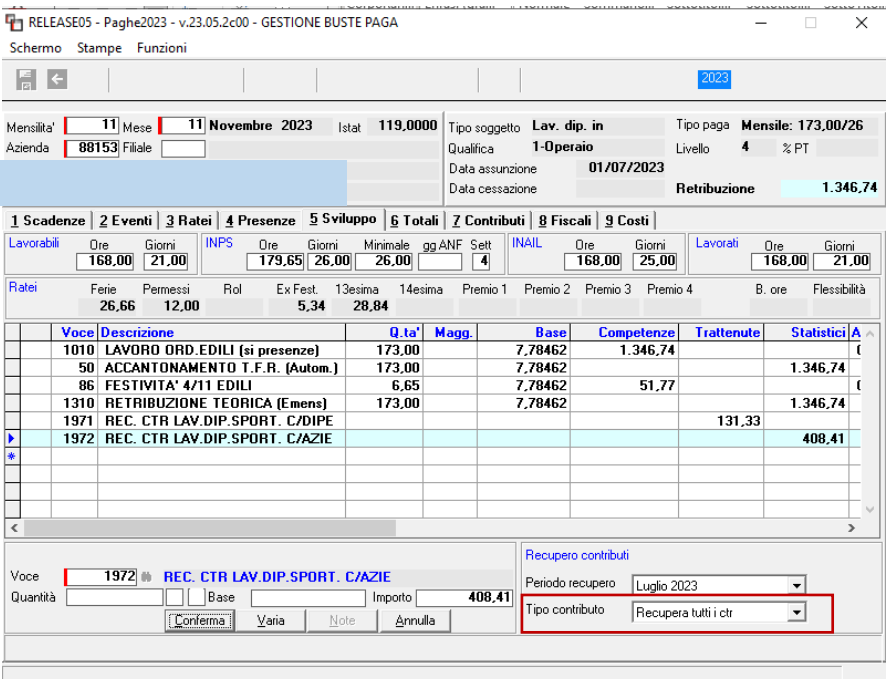

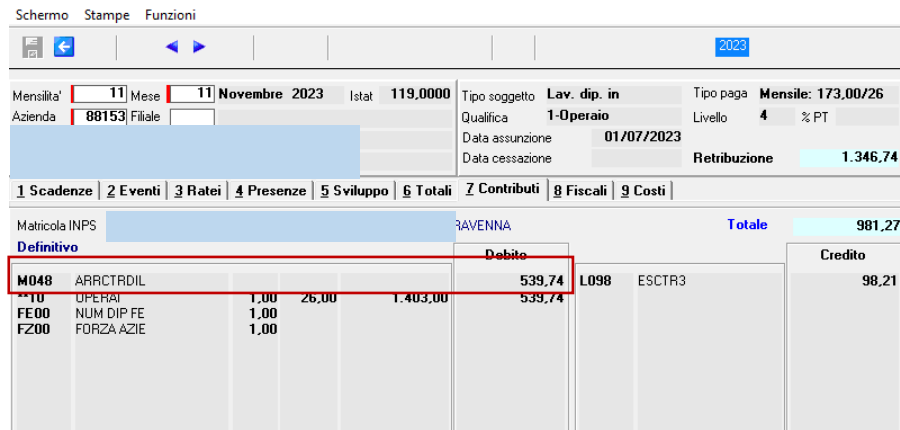

Il programma della voce di calcolo così inserita legge gli imponibili (CS/IVS) dei mesi elaborati oggetto di recupero ed applica le contribuzioni presenti nella "nuova" tabella contributiva aggangiata nel Folder – Contributi dell'anagrafica dipendente.

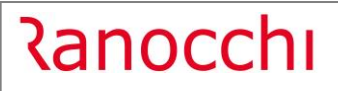

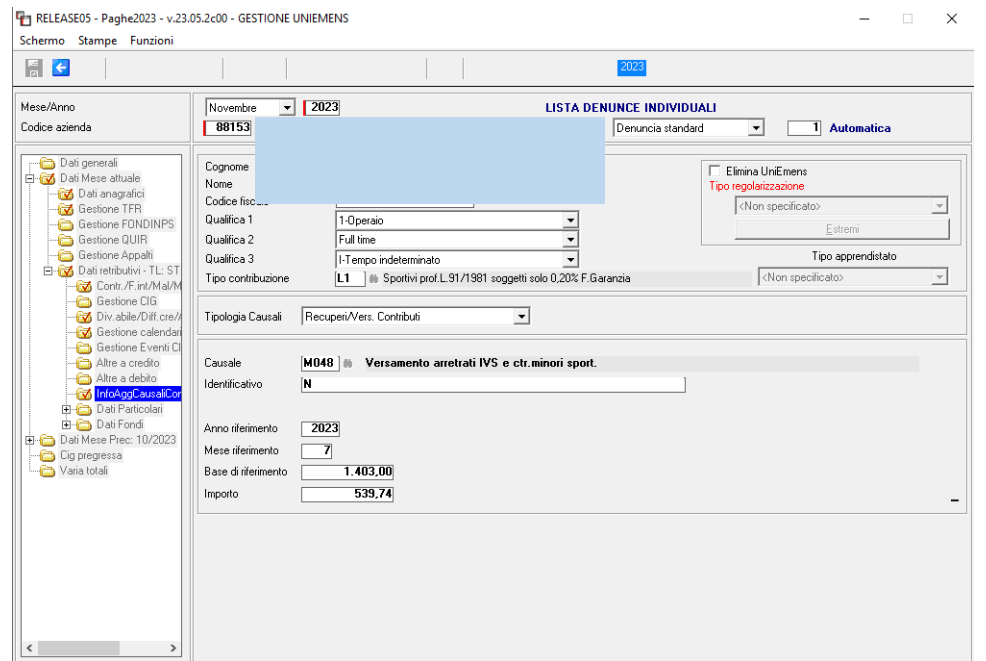

#### • Recupero contribuzione Apprendistato sportivo

<u> Ranocchi</u>

<span id="page-33-0"></span>Per la varie figure di apprendistato di tipo APPA APPB (Circolare INPS n° 91 del 10.11.2023) e APPC si rimanda al manuale "Gestione Sportivi" allegato a questa release.

Mentre relativamente alla **regolarizzazione dei periodi pregressi** (da luglio 2023 a ottobre 2023) per **apprendisti di primo e terzo livello (APPA e APPC)** per il corretto assolvimento degli obblighi contributivi e informativi relativi ai periodi di competenza a decorrere da luglio 2023 a ottobre 2023, i datori di lavoro in argomento opereranno come segue:

valorizzeranno all'interno di <DenunciaIndividuale>, <DatiRetributivi>, elemento <**InfoAggcausaliContrib**> i seguenti elementi:

- nell'elemento <**CodiceCausale**> deve essere inserito il nuovo valore "**M049**", avente il significato di "Versamento arretrati contribuzione apprendisti sportivi di primo o terzo livello";
- nell'elemento <**IdentMotivoUtilizzoCausale**> deve essere inserito il valore "N";
- nell' elemento<**AnnoMeseRif**> deve essere indicato l'AnnoMese di riferimento del versamento;
- nell'elemento<**BaseRif**>dovrà essere inserito l'importo della retribuzione imponibile corrisposta nel mese;
- nell'elemento <**ImportoAnnoMeseRif**> deve essere indicato l'importo del versamento pari alla percentuale di tutte le contribuzioni dell'importo esposto in BaseRif*.*

# **Si fa presente che la regolarizzazione in oggetto, dovrà essere effettuata esclusivamente sulle denunce di competenza novembre 2023.**

**In GisPaghe** anche per effettuare tale recupero è possibile utilizzare le nuove voci di calcolo:

- **1971 - REC. CTR LAV.DIP.SPORT. C/DIPE**
- **1972 - REC. CTR LAV.DIP.SPORT. C/AZIE**

l'utente dovrà implementare entrambe le voci nello sviluppo del cedolino del mese di novembre, ripetute entrambe, per quanti mesi occorre recuperare.

In fase di inserimento delle voci sarà necessario indicare il mese rispetto al quale occorre recuperare i contributi ed indicare infine "Recupera tutti i Ctr". Si veda esempio successivo.

Il programma riconosce l'inserimento delle voci nel cedolino di un apprendista ed espone il codice di recupero M049, pur avendo utilizzato le medesime voci di calcolo.

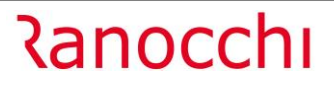

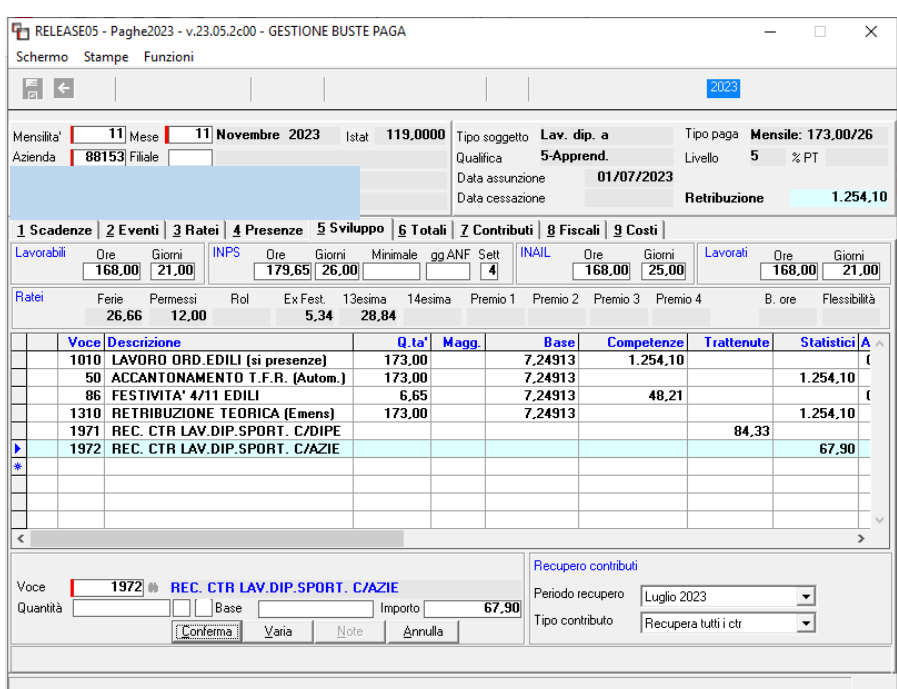

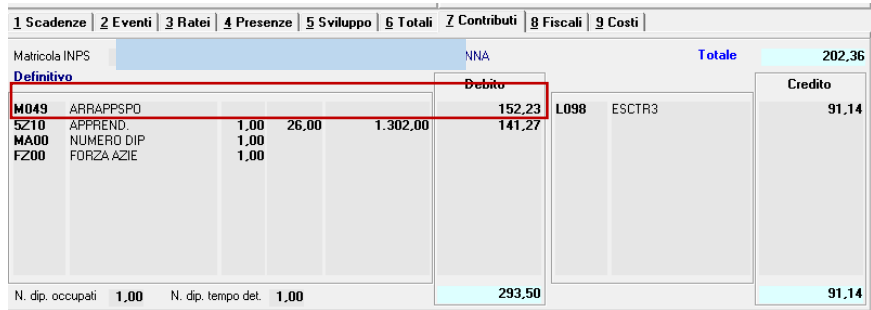

Il programma della voce di calcolo così inserita legge gli imponibili (CS/IVS) dei mesi elaborati oggetto di recupero ed applica le contribuzioni presenti nella "nuova" tabella contributiva aggangiata nel Folder – Contributi dell'anagrafica dipendente.

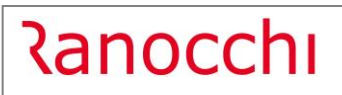

Versione 23.05.2 c00<br>Data 20/11/2023 20/11/2023

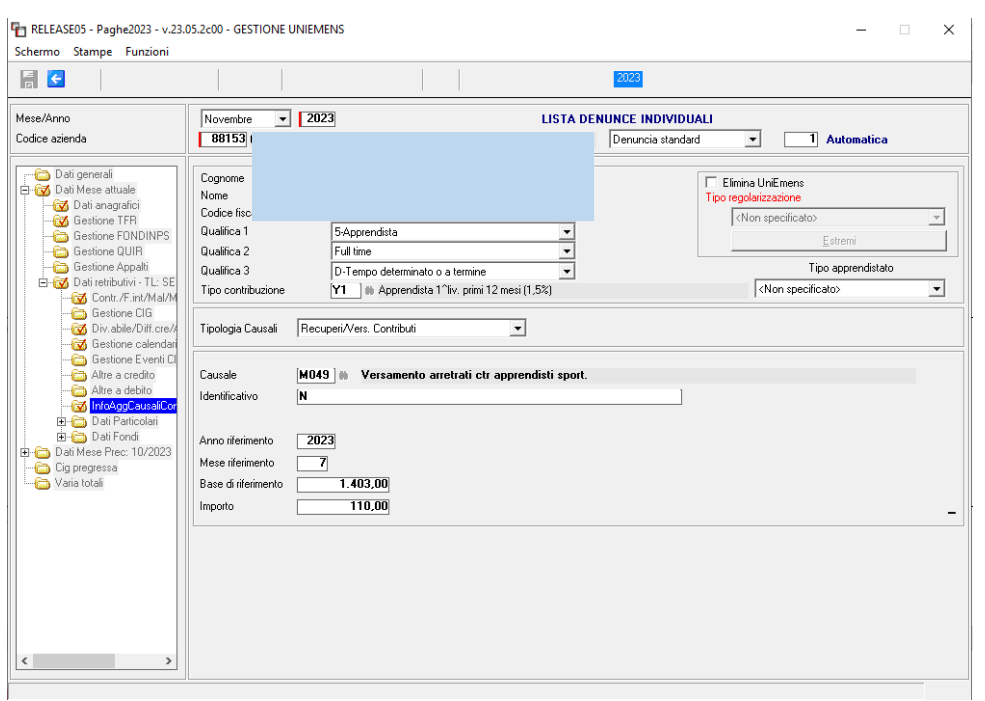

# <span id="page-36-0"></span>**IMPLEMENTAZIONI**

# <span id="page-36-1"></span>**Stampa modello ISA (STISA – TK GIS23556)**

Implementata nella stampa in oggetto la sezione "Classe di età dipendente". La sezione espone le percentuali delle giornate retribuite (al netto della CIG…e simili) rispetto a quelle totali, suddivise per classi di età, utile alla compilazione del Quadro E.

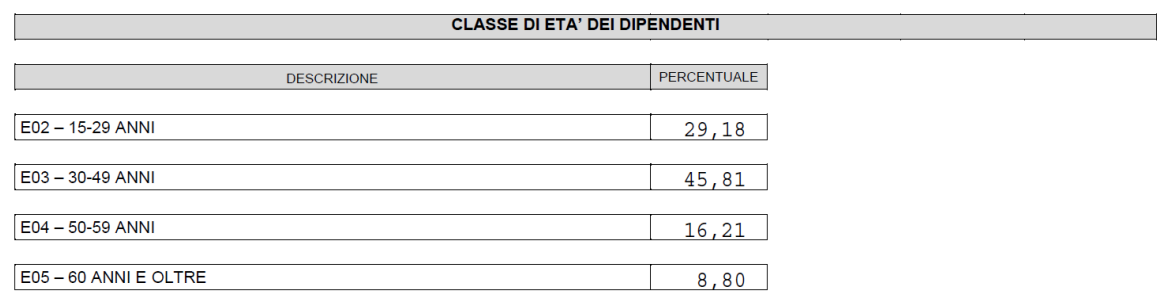

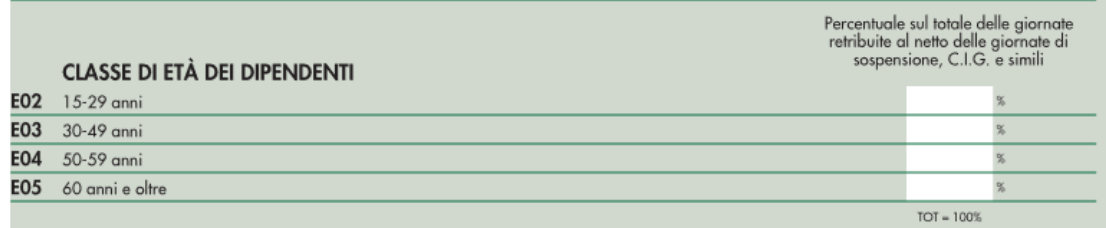

A seguito della predetta implementazione è stata implementata anche la gestione dati ISA (GESISA) nella quale l'utente vi può accedere se necessario per modificare dei dati.

Poiché il modello richiede esclusivamente le percentuali, nella stampa STISA verranno mostrate esclusivamente queste. Nella gestione invece vengono inserite anche le giornate retribuite per classi di età che hanno generato le relative percentuali.

Di seguito esempio relativo all classe di età 15-29.

Totale dell giornate= 12878 + 1317,46 + 3977 = 18172,46 5303 (giornate retribuite dipendente età 15-29) / 18172,46 (A01 +A02+A03) = 29,18

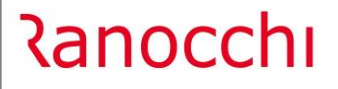

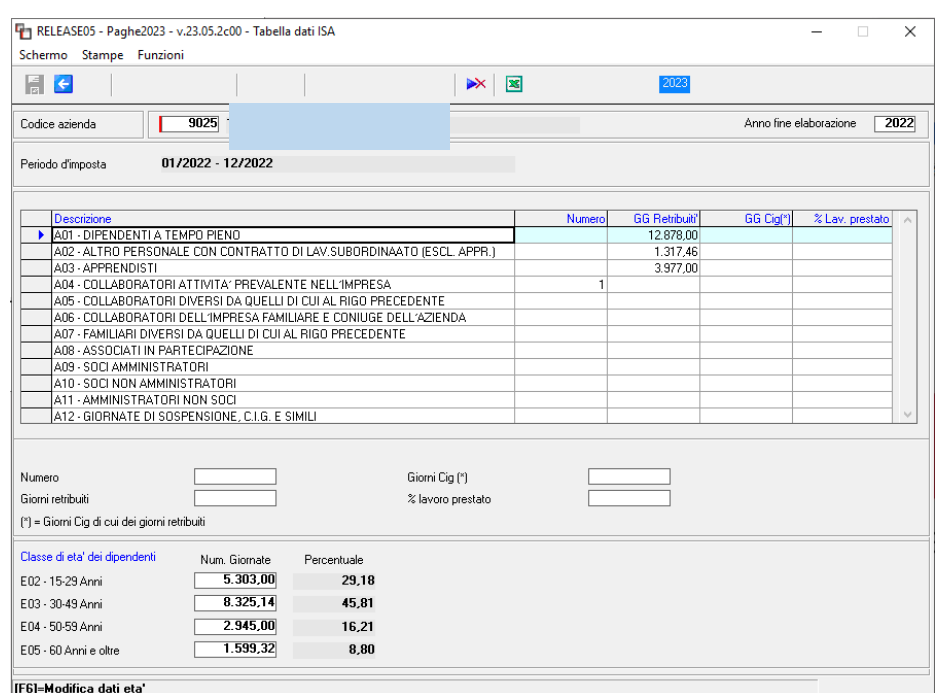

# <span id="page-37-0"></span>**Tabella Anagrafica Studio (TABSTU – TK GIS25299)**

Inserita la possibilità di segnalare in fase di conferma del cedolino in elaborazione, il superamento del massimale IVS (esclusivamente in caso di dipendenti con gestione pensionistica contributiva).

A tal fine nel campo "N 98" del bottone cedolino del Folder – 8 Opzioni sono state implementate le lettere "M" ed "X". Impostando "M" il programma controlla e segnala il superamento del massimale IVS, con "X" controlla e segnala anche i casi in cui si applica il minimale, condizione quest'ultima già verificata con la letterea "S". Quindi se l'utente vorrà attivare entrambi i controlli dovrà impostare la lettera "X".

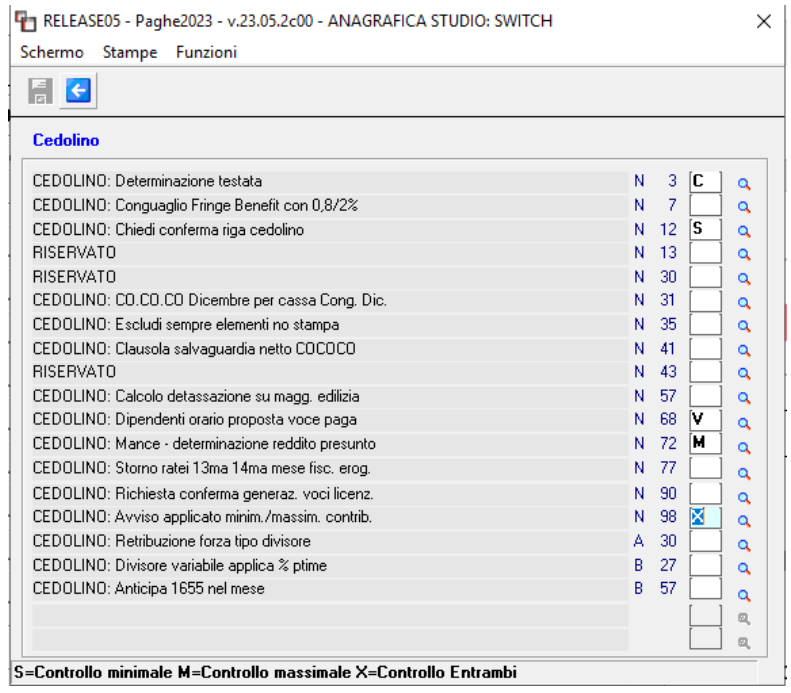

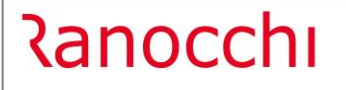

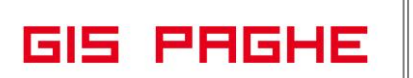

# <span id="page-38-0"></span>**Anagrafica dipendente (DIPEN – TK 25113)**

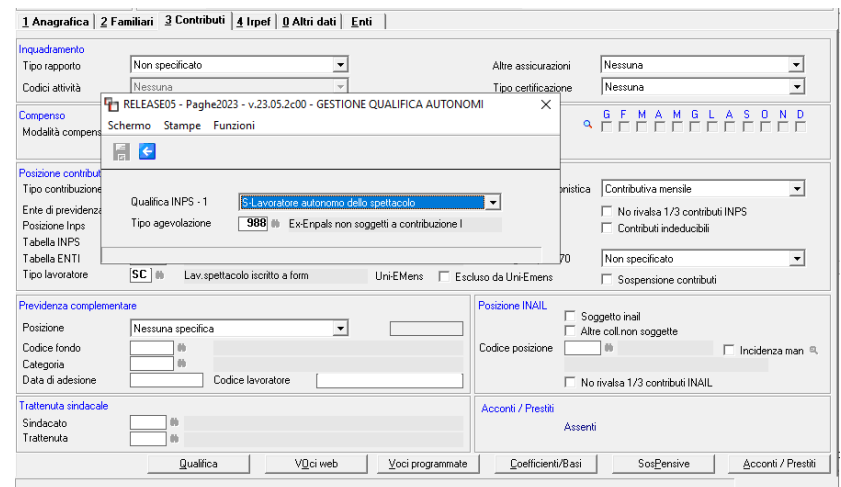

Prevista possibilità di inserire il tipo agevolazione nel campo omonimo, nel bottone "Qualifica", in caso di autonomo ExEnpals, nella cui anagrafica non era presente il campo predetto.

# <span id="page-38-1"></span>**Anagrafica azienda (AZIE – TK GIS25280)**

Eliminato con la presente release il check "2/3% no rec. DM10 dipe senza IVS" presente nel Folder 7 - Contributi dell'anagrafica azienda (sezione contribuzione). Il check in argomento era stato inserito con la versione 22.02.2c00 del 19.04.2022.

# <span id="page-39-0"></span>**CORREZIONI ANOMALIE**

# <span id="page-39-1"></span>**Stampa cedolino (STLUL – TK GIS25322)**

Dal mese di ottobre nella stampa cedolino dei collaboratori sportivi esenti inail veniva comunque esposto l'imponibile INAIL.

# <span id="page-39-2"></span>**Gestione Comunicazioni (GEISTAT – TK GIS25324)**

Nella statistica 6500 – Media dipendenti nota integrativa, nel caso in cui ci siano nell'azienda dipendenti trasferiti da una sede all'altra (hanno quindi la stessa data di assunzione), nella stampa in oggetto nella colonna "Dipendenti inizio periodo" questi venivano conteggiati doppi.

# <span id="page-39-3"></span>**Gestione cedolino (GESCED – TK GIS22977 e GIS24288)**

Per gli importi territoriali inseriti negli altri dati retributivi del contratto come elementi aggiuntivi o nelle basi variabili di contratto o azienda ed erogati con voce di calcolo, indicando il cantiere a cui si riferisce la voce con F7 in sviluppo cedolino, il programma non teneva conto della provincia o regione del cantiere collegato alla voce, ma considerava sempre l'importo relativo al cantiere principale presente in anagrafica dipendente. Con la presente release viene applicato l'importo della provincia o regione indicata nel cantiere legato alla voce di calcolo.

# <span id="page-39-4"></span>**Gesione Cassa edile MUT (GESMUT – TK GIS25306)**

Nella sezione riepilogo della gestione Cassa edile MUT, con l'utilizzo della voce 1018 FASCIA 2 CASSE EDILI per l'applicazione della contribuzione prevista nella seconda fascia, nel caso di più cantieri nel cedolino per la stessa cassa edile, per il "contributo fondo sanitario nazionale" e "contributo fondo occupazione" veniva indicato l'importo relativo solo ad uno dei due cantieri. In Gestione dati lavoratori del MUT e in gestione cedolino gli importi calcolati erano comunque corretti. Con la presente release, nel riepilogo della gestione MUT, gli importi dei suddetti contributi corrispondono alla somma di tutti i cantieri.